# Always there to help you

Register your product and get support at www.philips.com/welcome

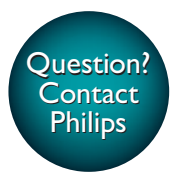

CED1900

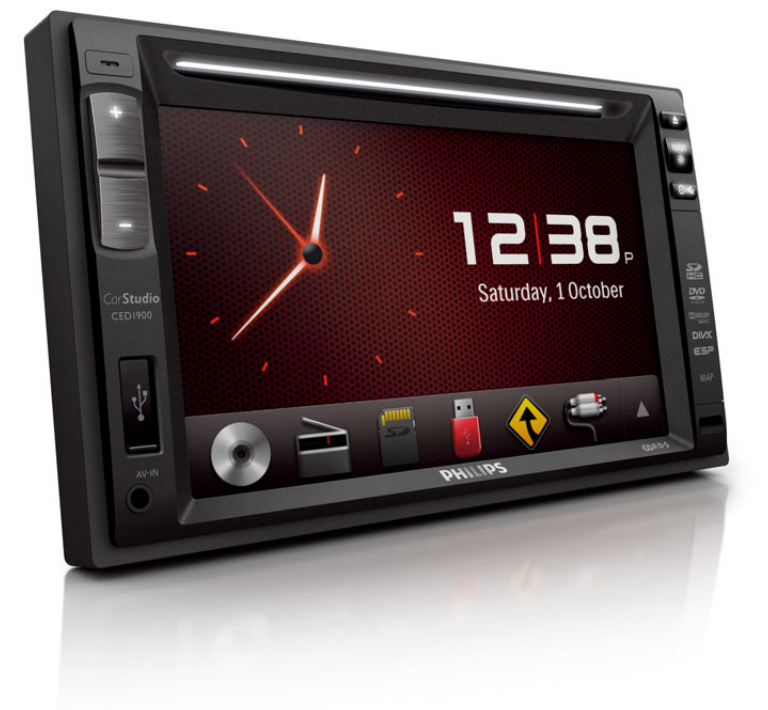

User manual **3** Руководство пользователя 41

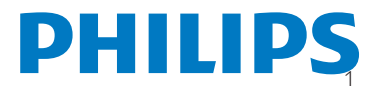

# Содержание

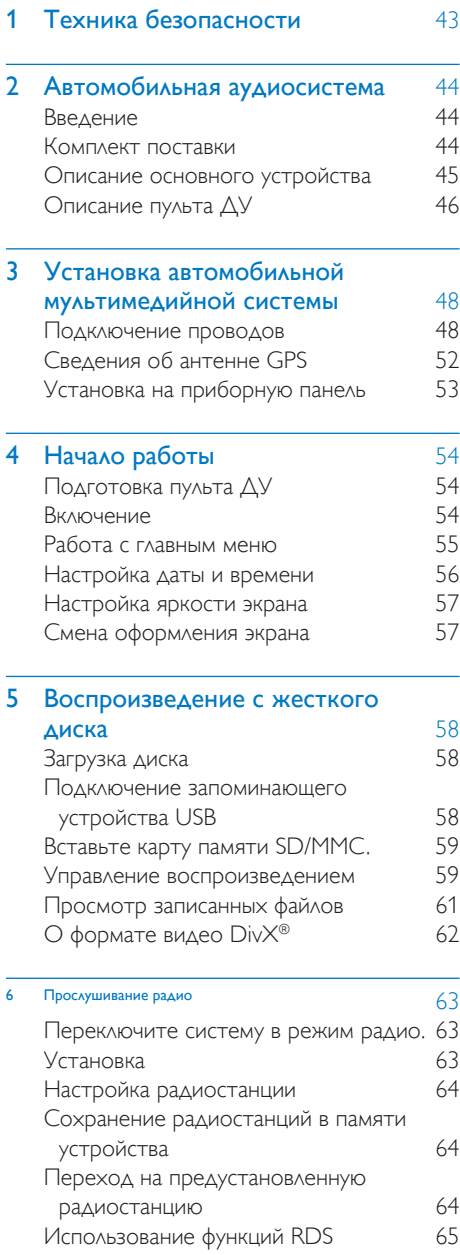

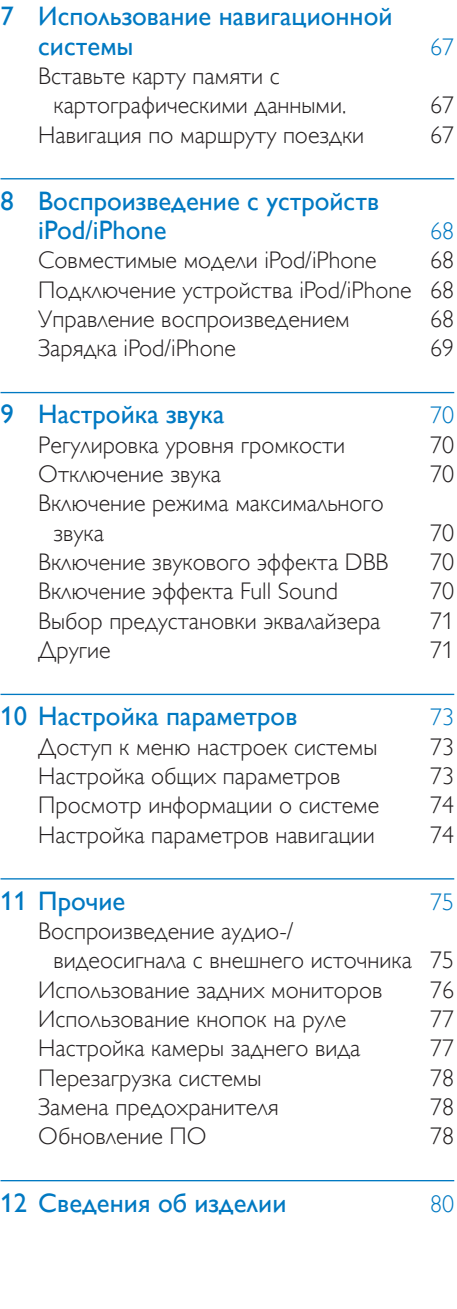

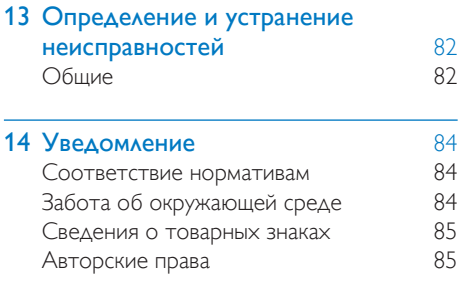

# <span id="page-3-0"></span>Техника безопасности

Перед использованием устройства ознакомьтесь со всеми инструкциями. Гарантия не распространяется на повреждения, вызванные несоблюдением инструкции.

- Использование кнопок управления и регулировки или выполнение действий, отличных от описанных ниже, может привести к радиационному облучению и к другим опасным последствиям.
- Данное устройство предназначено для использования только с источником постоянного тока с напряжением 12 В и отрицательным заземлением.
- Чтобы снизить риск возникновения дорожно-транспортного происшествия, не смотрите видео во время управления автомобилем.
- В целях повышения безопасности управления автомобилем необходимо устанавливать комфортный уровень громкости.
- Использование несоответствующих предохранителей может привести к повреждению или возгоранию. При необходимости заменить предохранитель обратитесь за помощью к специалисту.
- Для обеспечения надежной и безопасной установки аудиосистемы используйте только монтажное оборудование, входящее в комплект поставки.
- Во избежание короткого замыкания, не подвергайте устройство, пульт ДУ или батарейки воздействию дождя или влаги.
- Не допускайте попадания капель или брызг на устройство.
- Не помещайте на прибор потенциально опасные предметы (например, сосуды с жидкостями и зажженные свечи).
- Никогда не вставляйте посторонние объекты в вентиляционные разъемы и другие отверстия в корпусе устройства.
- Не помещайте в отделение для диска другие предметы, кроме дисков.
- Не разбирайте устройство во избежание воздействия излучения.
- Риск повреждения экрана! Не нажимайте, не протирайте и не ударяйте по экрану какими-либо предметами.
- Не используйте растворители например, бензол, разбавители, чистящие средства, имеющиеся в продаже, или спреиантистатики для дисков.
- Для очистки устройства пользуйтесь мягкой влажной тканью. Никогда не используйте спирт, растворители и другие бытовые чистящие средства.
- Опасность проглатывания батареи! В комплект изделия входит плоская батарея, которую легко могут проглотить дети. Хранить батареи необходимо в недоступном для детей месте!

# <span id="page-4-0"></span>2 Автомобильная аудиосистема

Поздравляем с покупкой и приветствуем вас в клубе Philips! Чтобы воспользоваться всеми преимуществами поддержки Philips, зарегистрируйте приобретенное устройство на сайте www.philips.com/welcome.

### Введение

Эта автомобильная аудиосистема обеспечивает:

- прослушивание музыки;
- просмотр видео;
- просмотр изображений;
- прослушивание радио FM (включая RDS) и AM/MW
- навигация.

### Комплект поставки

Проверьте комплектацию устройства.

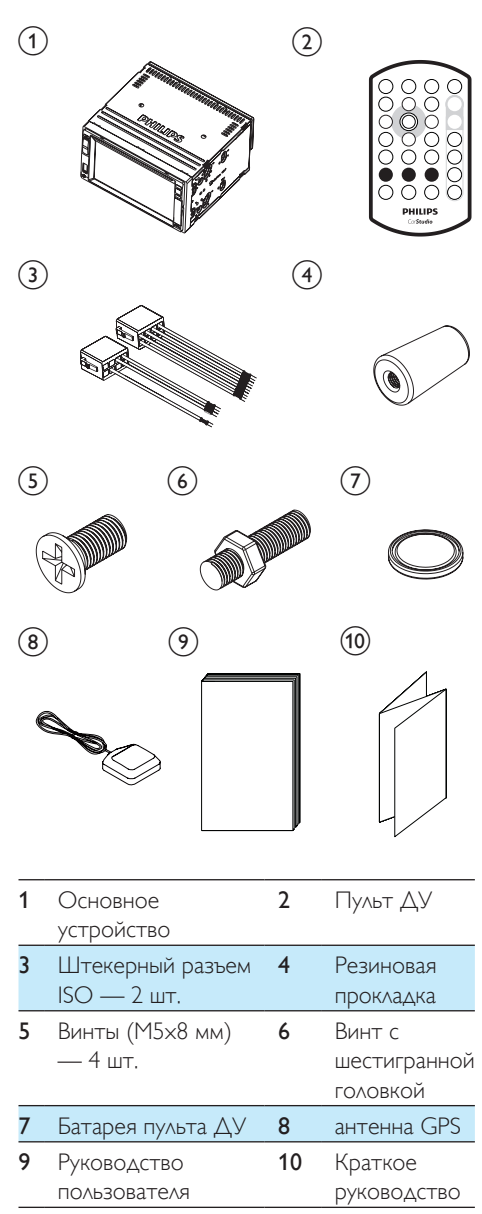

### <span id="page-5-0"></span>Описание основного устройства

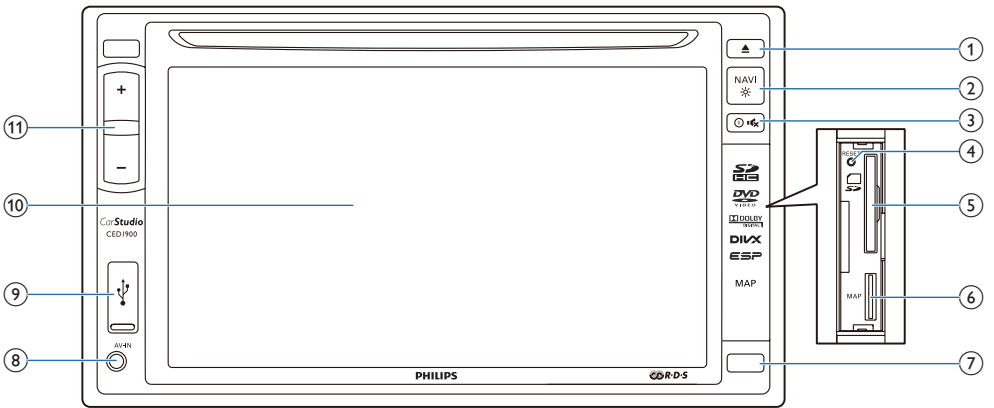

### $(1)$

• Нажмите, чтобы извлечь диск.

### $\circled{2}$ NAV)

- Нажмите, чтобы войти в системное меню.
- Нажмите и удерживайте, чтобы настроить яркость ЖК-экрана.

### $(3)$   $\circ$

- Нажмите , чтобы включить устройство.
- Нажмите и удерживайте, чтобы выключить систему.
- Нажмите, чтобы выключить или включить звук на АС.

### (4) RESET

- Нажмите, чтобы перезагрузить систему.
- $(5)$ 
	- Вставьте карту SD/SDHC.
- $6$  MAP
	- Вставьте карту microSD с цифровой картой местности.

### (7) ИК-датчик

• Датчик, который принимает инфракрасные сигналы с пульта ДУ.

### $(8)$  AV-IN

• Подключение к аудио/ видеовыходам внешнего плеера с помощью композитного кабеля AV.

### $(9)$  order

• Подключение к запоминающему устройству USB или iPod/iPhone.

### (10) ЖК-экран

 $(n) +1$ 

• Нажимайте для увеличения или уменьшения громкости.

### <span id="page-6-0"></span>Описание пульта ДУ

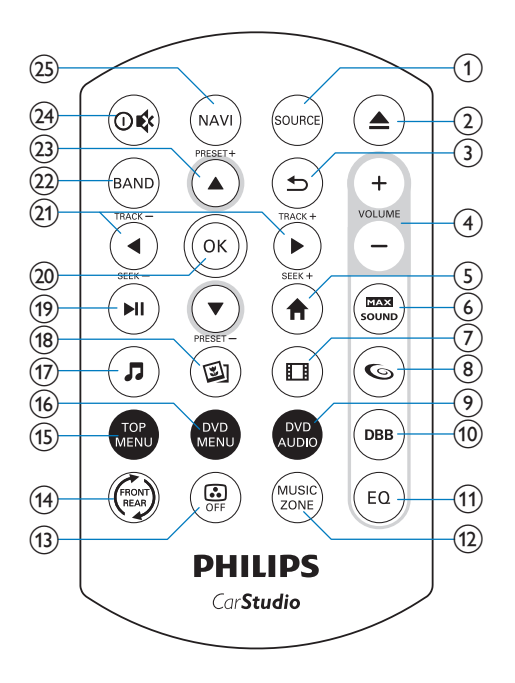

### (1) SOURCE

• Последовательно нажимайте для выбора источника.

### $(2)$ ≜

- Нажмите, чтобы извлечь диск.
- c
	- Возврат в предыдущее меню или режим.

### $(4)$  VOLUME +  $/$  -

- Нажимайте для увеличения или уменьшения громкости.
- $(5)$ 
	- Доступ к основному меню.
- $\epsilon$ 
	- Включение или отключение режима максимального звука.

### $\left( 7\right)$  $\Box$

• Переход в режим воспроизведения видео.

### $(8)$  G

• Включение/отключение эффекта FullSound.

### **9** DVD AUDIO

• Выбор языка аудиовоспроизведения или аудиоканала.

### $(10)$  DBB

• Включение/отключение функции DBB (динамическое усиление НЧ).

### $(n)$  EQ

• Выбор предустановки эквалайзера.

### (12) MUSIC ZONE

- Выбор зоны прослушивания музыки.
- $\circ$  $\mathbf{G}$ 
	- Включение/отключение подсветки экрана.
- $(14)$ ⊜
	- Переход к управлению источником, подключенному к передней или задней панели.

### (15) TOP MENU

• Возврат к главному меню.

### (16) DVD MENU

- Доступ к меню DVD.
- $(17)$  $\overline{a}$ 
	- Переход в режим воспроизведения музыки.
- $\circledR$  $\mathbb{Z}$ 
	- Переход в режим слайд-шоу.

### $(19)$   $\blacktriangleright$  II

- Воспроизведение, пауза или возобновление воспроизведения.
- $(20)$  OK
	- Подтверждение выбора.

### $(21)$   $\blacktriangleleft$  /  $\blacktriangleright$  /TRACK -/TRACK +

- Переход к предыдущей или следующей дорожке, разделу или файлу.
- Для DVD: нажмите и удерживайте, чтобы выбрать скорость быстрой перемотки назад или вперед.

### $(22)$  BAND

• Выбор диапазона тюнера.

### $(23)$   $\triangle$  /  $\blacktriangledown$  /PRESET +/PRESET -

- Переход к предыдущей/следующей сохраненной радиостанции.
- Переход к предыдущей или следующей папке.

### $(24)$   $\circ$   $\circ$

- Нажмите, чтобы включить систему.
- Нажмите и удерживайте, чтобы выключить систему.
- Нажмите, чтобы выключить или включить звук на АС.

### $(25)$  NAVI

• Нажмите, чтобы войти в системное меню.

# <span id="page-8-0"></span>3 Установка автомобильной мультимедийной системы

Всегда следуйте инструкциям, приведенным в данной главе.

Данные инструкции приведены для выполнения типовой установки. Однако при наличии определенных требований может потребоваться выполнение соответствующей регулировки. При возникновении вопросов относительно монтажных комплектов обратитесь в местную торговую организацию.

### Примечание

- Данная система предназначена для использования только с источником постоянного тока с напряжением 12 В и отрицательным заземлением.
- Всегда устанавливайте данную систему на приборной панели автомобиля. Установка в другом месте может быть опасна из-за нагревания задней панели системы в процессе использования.
- Для предотвращения замыкания перед подключением устройства убедитесь, что зажигание выключено.
- Желтый и красный кабели источника питания необходимо подключать после подключения остальных кабелей.
- Обязательно изолируйте все незакрепленные провода с помощью изоляционной ленты.
- Убедитесь, что провода не прижаты винтами или не зажаты деталями, которые могут двигаться (например, направляющей сиденья).
- Убедитесь, что все заземленные провода соединены в общей точке заземления.
- Для обеспечения надежной и безопасной установки аудиосистемы используйте только монтажное оборудование, входящее в комплект поставки.
- Использование несоответствующих предохранителей может привести к повреждению или возгоранию. При необходимости заменить предохранитель обратитесь за помощью к специалисту.
- При подключении других устройств к данной системе убедитесь, что номинальное значение автомобильной цепи больше общего значения предохранителей всех подключенных устройств.
- Запрещается подключать кабели динамиков к металлическому корпусу или шасси автомобиля.
- Не соединяйте кабели динамиков с полосами друг с другом.

### Подключение проводов

### Примечание

- Обязательно изолируйте все незакрепленные провода с помощью изоляционной ленты.
- Проконсультируйтесь со специалистом относительно подключения и выполните подключение согласно описанным ниже инструкциям.
- Перед подключением тщательно проверьте электропроводку автомобиля.

### 1 Подключите штекерные разъемы ISO.

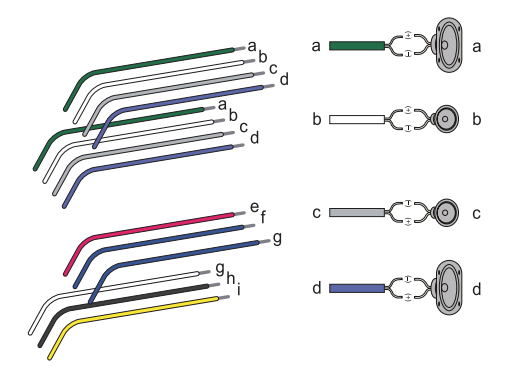

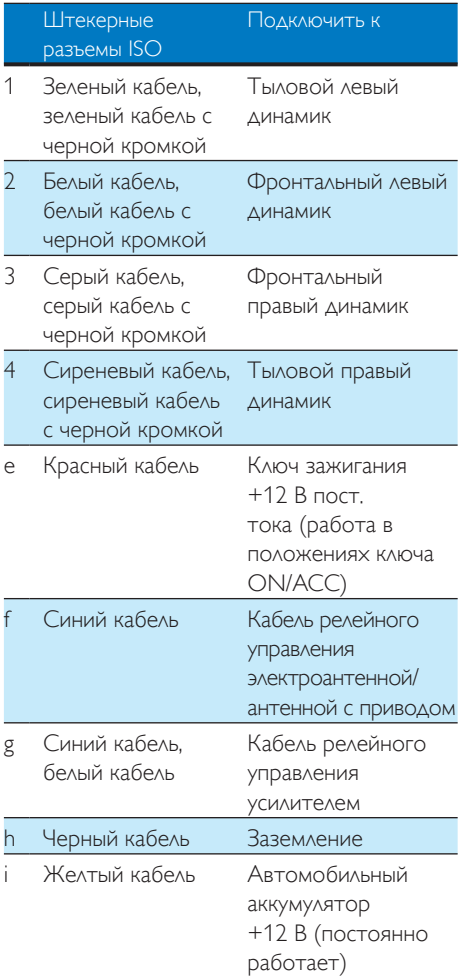

### 2 При необходимости выполните другие подключения.

### Внимание

• Во избежание несчастных случаев водителю запрещается смотреть видеозаписи во время движения. Система устроена таким образом, чтобы препятствовать просмотру видеозаписей во время движения. Перед просмотром видеозаписей необходимо припарковать автомобиль в безопасном месте и включить стояночный тормоз.

### Примечание

- Если стояночный тормоз автомобиля не включен, активируется блокировка видеосистемы. Блокировка отключает только основной дисплей.
- Если система неправильно подключена к модулю управления стояночным тормозом автомобиля, видеосигналы будут блокироваться, при этом на TFTдисплей будет выведено следующее сообщение.

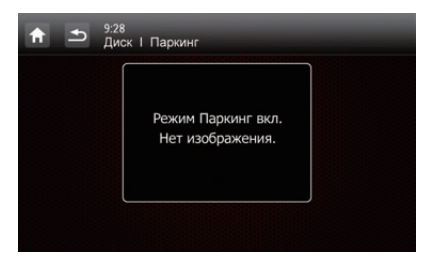

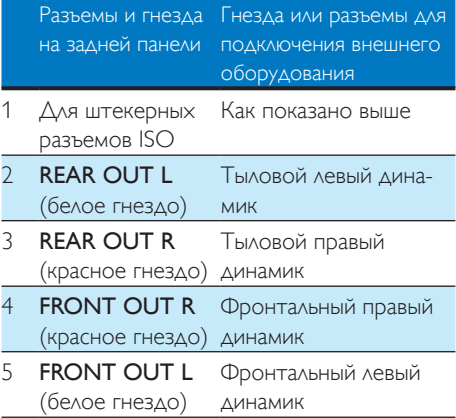

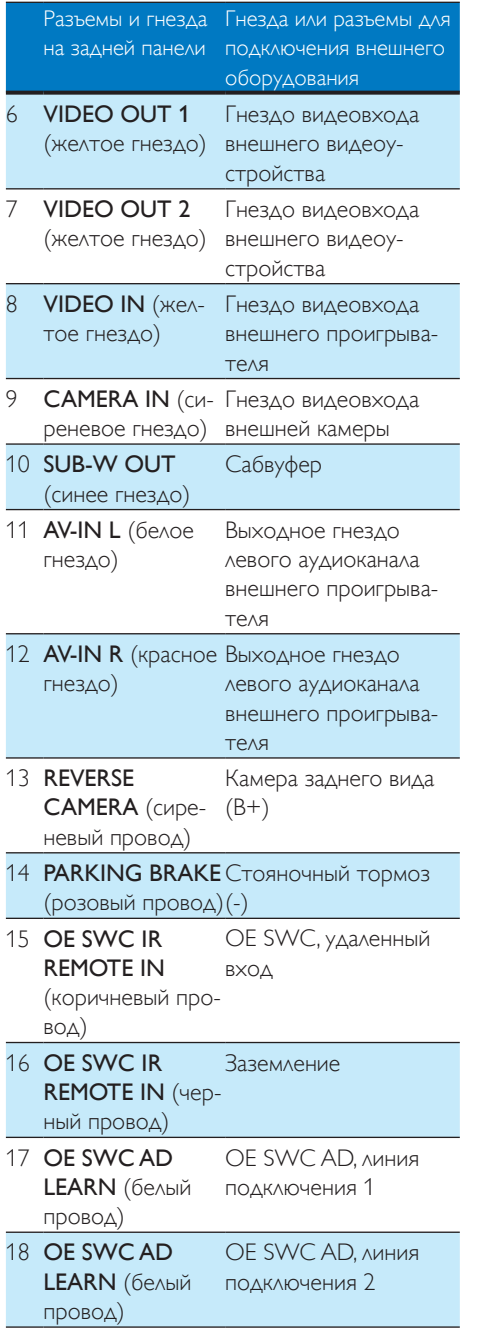

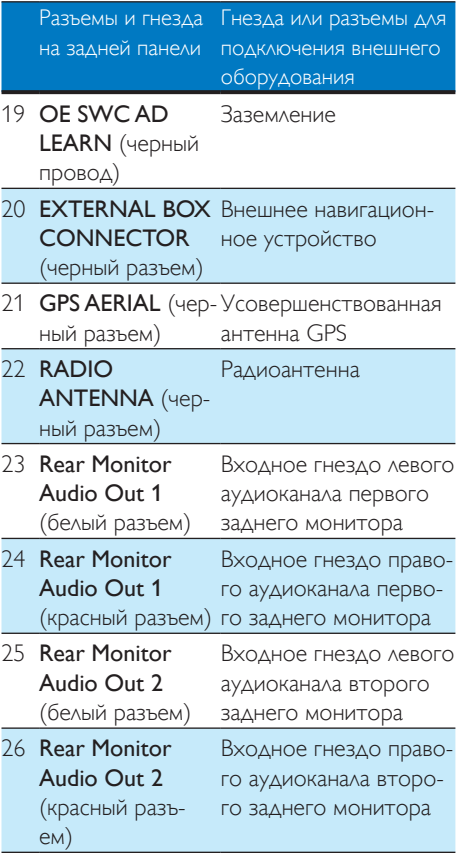

### **Ж** Совет

• Тип разъемов ISO различается в зависимости от автомобиля. Во избежание повреждения системы выполняйте подключения правильно.

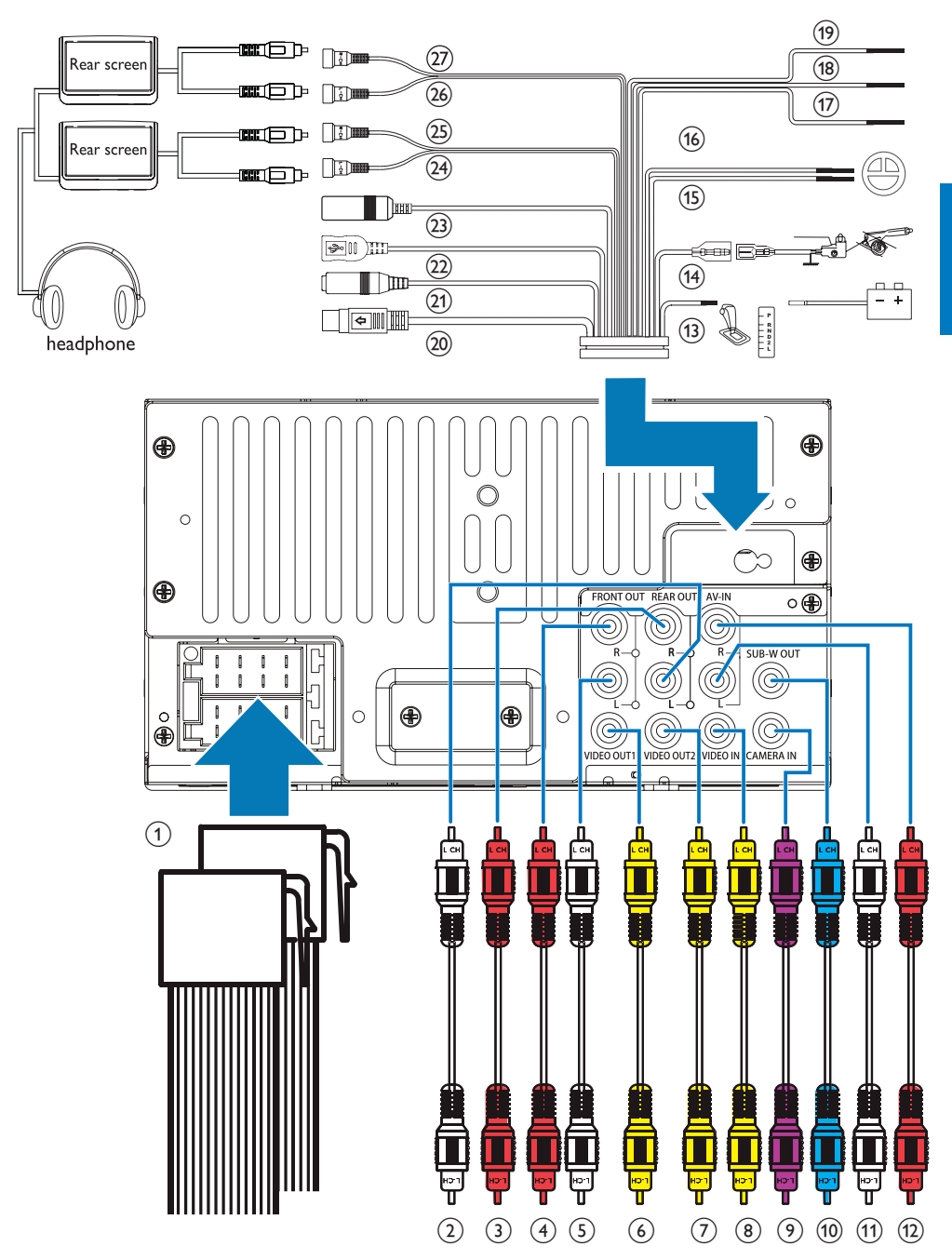

Русский

### <span id="page-12-0"></span>Сведения об антенне GPS

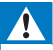

### Предупреждение

- Опасность получения травмы! Не устанавливайте антенну и аксессуары на крышку подушки безопасности.
- Опасность проглатывания частей! Храните антенну и аксессуары в недоступном для детей месте.

### Внимание

- Опасность электромагнитных помех! Не устанавливайте антенну GPS на датчики или вентиляционные отверстия.
- Опасность короткого замыкания, повреждения или сбоев в работе автомобильной системы навигации! Не модифицируйте кабель антенны GPS и не разбирайте антенный блок.
- Опасность плохого качества приема! Используйте только прилагаемую металлическую пластину, не обрезайте и не сгибайте ее; не раскрашивайте антенну GPS.
- Опасность повреждения кабеля антенны GPS! При извлечении антенны не тяните за кабель.
- Опасность появления царапин на автомобиле! Для блока антенны GPS предусмотрен магнит. Во время установки или снятия не перемещайте его по металлической поверхности.

### **Подключение антенны GPS**

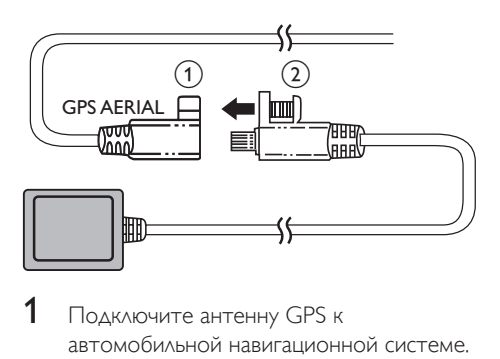

- 1 Подключите антенну GPS к автомобильной навигационной системе.
- $2$  Для фиксации соединений используйте прилагаемый винт.

### **Установка антенны GPS**

Можно установить устройство приема сигнала антенны GPS:

- на крышке приборной панели;
- на задней панели зеркала заднего вида.

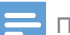

### Примечание

- Убедитесь, что на контактной поверхности, соприкасающейся с металлической пластиной, отсутствует влага, пыль, сажа, масло или другие загрязнения.
- В результате перемещения металлической пластины на контактной поверхности может остаться клей.

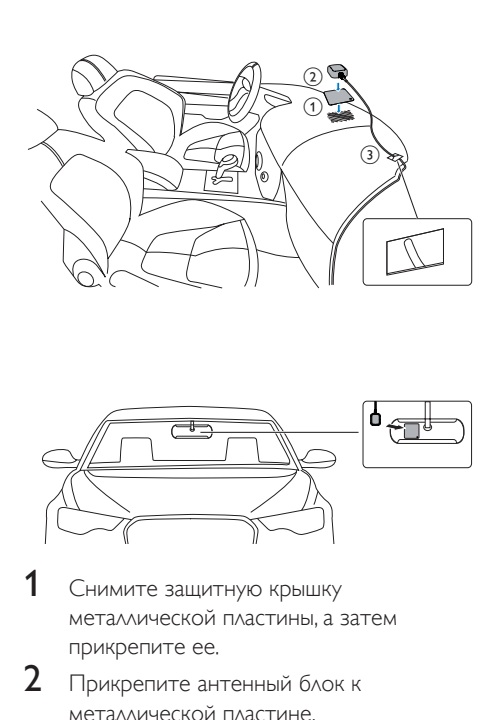

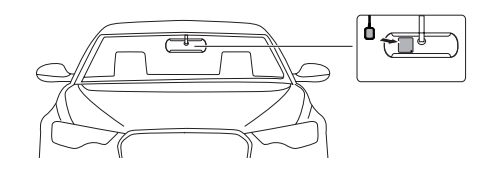

- Снимите защитную крышку металлической пластины, а затем прикрепите ее.
- $2$  Прикрепите антенный блок к металлической пластине.
- $3$  Закрепите антенный кабель с помощью зажимов.

# Русский

### <span id="page-13-0"></span>Установка на приборную панель

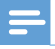

### Примечание

- Перед тем как устанавливать основное устройство в автомобиле, убедитесь, что провода подключены правильно.
- Если предварительно настроенные радиостанции сбиваются при ВЫКЛЮЧЕНИИ и повторном ВКЛЮЧЕНИИ зажигания, подсоедините красные провода крест-накрест к желтым.
- 1 Если у автомобиля отсутствует бортовой автомобильный или навигационный компьютер, отключите отрицательный вывод автомобильного аккумулятора.
	- Если аккумулятор будет отключен в автомобиле с бортовым автомобильным или навигационным компьютером, информация в памяти компьютера может быть удалена.
	- Если автомобильный аккумулятор не отключен, для предотвращения короткого замыкания убедитесь, что оголенные провода не касаются друг друга.
- 2 Убедитесь, что отверстие на приборной панели автомобиля отвечает следующим требованиям:

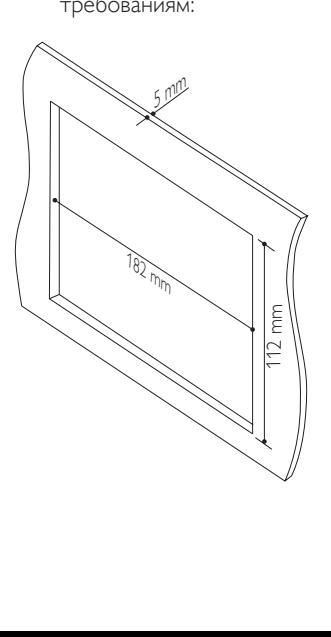

- Данную систему нельзя использовать, если угол наклона отверстия на приборной панели превышает 20 градусов. Убедитесь, что угол наклона отверстия по горизонтали на приборной панели автомобиля составляет от 0 до 20 градусов.
- $3$  Задвиньте аудиосистему в приборную панель до щелчка.

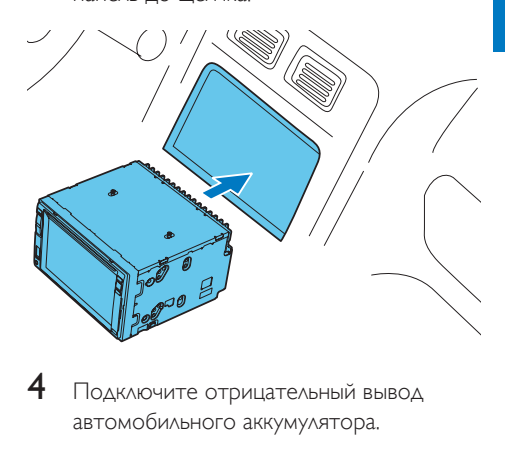

Подключите отрицательный вывод автомобильного аккумулятора.

# <span id="page-14-0"></span>4 Начало работы

### Внимание

• Опасность автомобильной аварии! Во время движения запрещается просматривать видео.

### Подготовка пульта ДУ

### При первом использовании

Снимите защитную пленку.

» Пульт ДУ готов к использованию.

### Замена батареи

### Внимание

• Опасность взрыва! Не подвергайте элементы питания воздействию высоких температур, прямых солнечных лучей или огня. Запрещается сжигать

### Примечание

элементы питания.

- При разрядке батареи или при длительном перерыве в использовании пульта ДУ батареи необходимо извлечь.
- Батареи содержат химические вещества и должны быть утилизированы в соответствии с установленными правилами.
- Устройство содержит перхлорат, при обращении с ним могут потребоваться особые меры предосторожности. См. www.dtsc.ca.gov/ hazardouswaste/perchlorate.

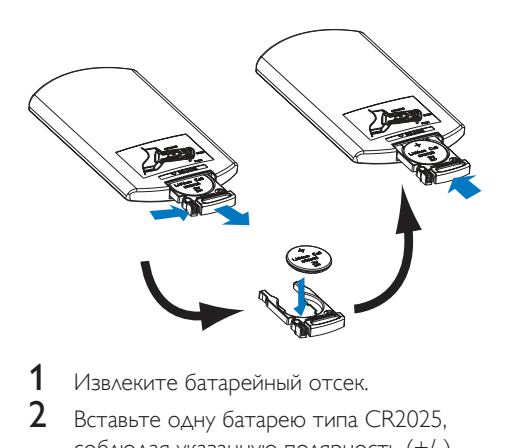

- Извлеките батарейный отсек.
- 2 Вставьте одну батарею типа CR2025, соблюдая указанную полярность (+/-).
- $3$  Вставьте батарейный отсек.

### Включение

Нажмите **⊙ ќ** 

- » При запуске отображаются логотип PHILIPS и индикатор загрузки.
- Чтобы выключить систему, нажмите и удерживайте кнопку © № 3 секунды.

### При первом использовании

После успешной загрузки отображается следующее меню.

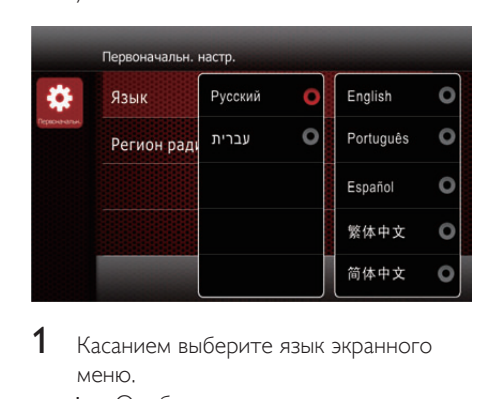

1 Касанием выберите язык экранного меню.

» Отобразится следующее меню.

<span id="page-15-0"></span>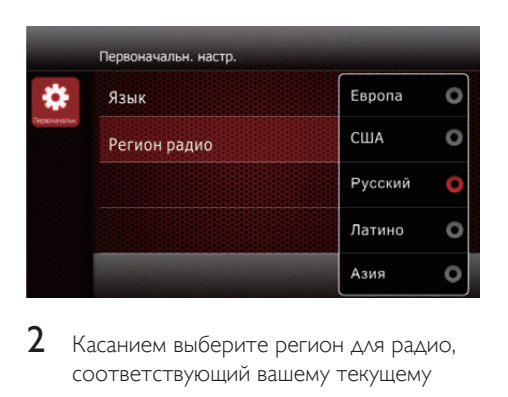

- **2** Касанием выберите регион для радио, соответствующий вашему текущему местоположению.
	- » Отобразится следующее меню.

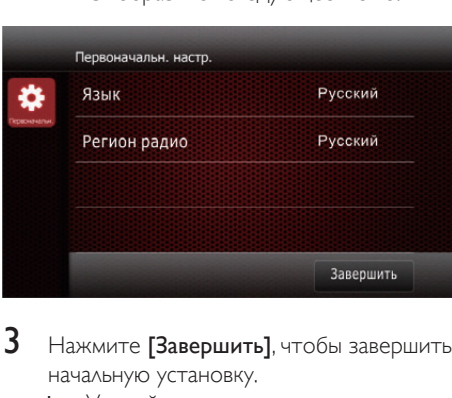

- 3 Нажмите [Завершить], чтобы завершить начальную установку.
	- » Устройство автоматически перейдет в режим радио.

### Работа с главным меню

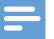

### Примечание

• Если при нажатии какого-либо значка отображается символ <sup>•</sup> значит, в настоящее время выбранный источник или функция недоступны.

### Доступ к основному меню

Нажмите <del>А</del> для перехода в главное меню.

» Отобразится время, дата и панель наиболее часто используемых значков.

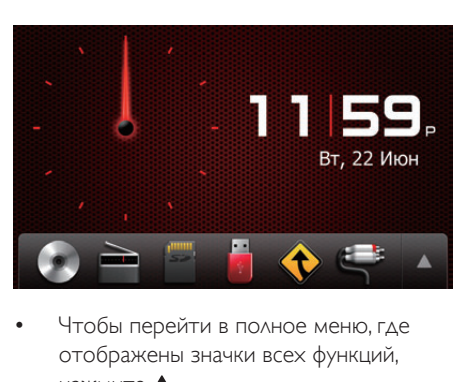

- Русский
- Чтобы перейти в полное меню, где отображены значки всех функций, нажмите  $\blacktriangle$ .
- Для возвращения в главное меню нажмите  $\nabla$ .

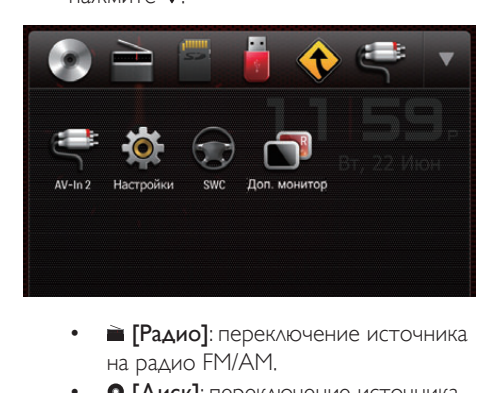

- на радио FM/AM.
- [Диск]: переключение источника на диск.
- [USB]: переключение источника на запоминающее устройство USB.
- **[SDHC]**: переключение источника на карту памяти SD/SDHC.
- : после подключения и распознавания iPod/iPhone этот значок появится на панели избранных значков. Нажмите его, чтобы переключить источник обратно на устройство iPod/iPhone.
- [Навигация]: доступ к навигационной системе.
- [AV-In 1]/[AV-In 2]: переключение источника на входной аудио-/ видеосигнал, который передается с внешнего видеопроигрывателя.
- <span id="page-16-0"></span>• **<sup>R</sup>** [Доп. Мониторы]: доступ к настройкам задних мониторов.
- **@ [SWC]**: доступ к меню для назначения функций кнопкам на рулевом колесе.
- [Настр-ки]: доступ к меню системы.

### Пользовательская настройка основного меню

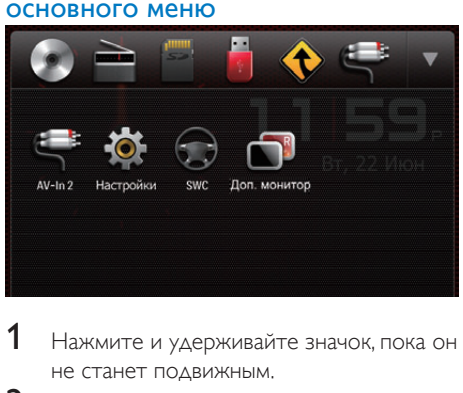

- 1 Нажмите и удерживайте значок, пока он не станет подвижным.
- **2** Перетащите его в нужное место и отпустите палец.
	- При перемещении значка с панели популярных значков на нижнюю панель отпустите палец после того, как на экране появится название значка.
	- При перемещении значка с нижней панели на панель популярных значков отпустите палец после того, как с экрана исчезнет название значка.
- $3$  Нажмите кнопку  $\blacktriangledown$  для возврата в главное меню.
	- » Панель часто используемых значков будет обновлена.

### Настройка даты и времени

- 1 Чтобы перейти в полное меню со значками всех функций, нажмите  $\bigstar > \blacktriangle$ .
- $2$  Нажмите  $\ast$  [Настр-ки].
	- » Отобразится меню [Общие].

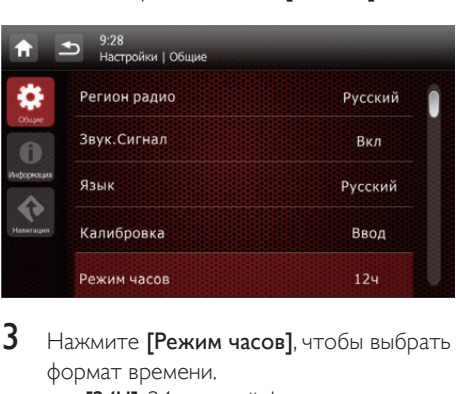

- $3$  Нажмите [Режим часов], чтобы выбрать формат времени.
	- **[24Ч]**: 24-часовой формат времени
	- [12Ч]: 12-часовой формат времени
- $4$  Нажмите [Дата] для входа в меню установки даты.

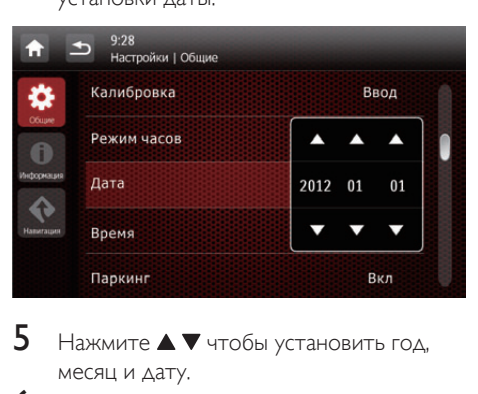

- $5$  Нажмите  $\triangle$   $\blacktriangledown$  чтобы установить год, месяц и дату.
- 6 Нажмите [Время] для входа в меню установки Время.

<span id="page-17-0"></span>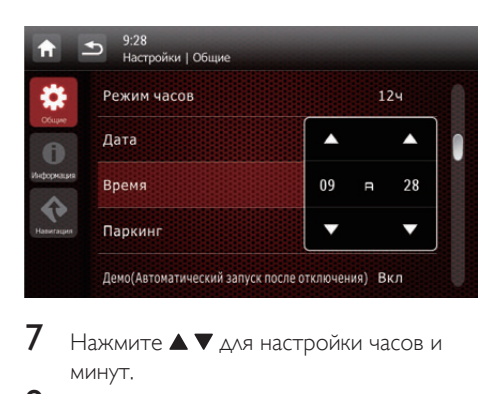

- $7$  Нажмите  $\blacktriangle \blacktriangledown$  для настройки часов и минут.
- $8$  Нажмите кнопку  $\triangle$  для возврата в основное меню.

### Настройка яркости экрана

Чтобы выбрать уровень яркости экрана, нажмите и удерживайте кнопку \*\* на передней панели.

• [Уровень 1], [Уровень 2] или [Уровень 3]

### Смена оформления экрана

Выберите вариант оформления экрана.

- **1** В любом режиме нажмите  $\equiv$ , затем выберите пункт [Оформлен. дисплея].
	- » Появится меню [Оформлен. дисплея].

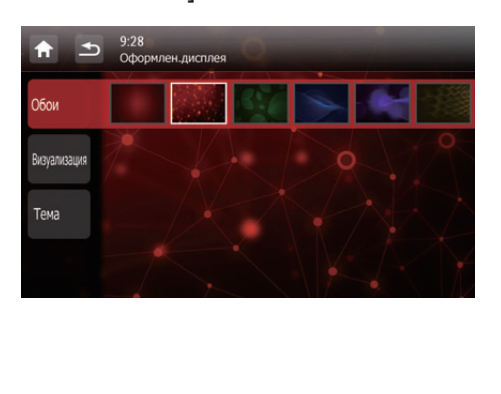

- $2$  Для отображения доступных параметров нажмите настройку.
	- [Обои]: выбор фона.
	- [Визуализация]: выбор динамического эффекта визуализации.
	- [Тема]: выбор цвета фона значков на экране.
- 3 Выберите нужный пункт, нажав на экран.<br>4 Аля возврата в предыдущий режил.
- 4 Для возврата в предыдущий режим нажмите  $\blacktriangle$ .

# <span id="page-18-0"></span>5 Воспроизведение с жесткого диска

Эта система позволяет прослушивать аудиофайлы, просматривать видеозаписи и фотографии, сохраненные на диске, запоминающем устройстве USB или на карте памяти SD/SDHC.

### Примечание

- Перед использованием проверьте совместимость носителей медиаданных.
- Данное устройство не поддерживает формат NTFS.

### Загрузка диска

### Внимание

• Запрещается помещать в отделение для диска какие-либо предметы, кроме дисков 12 см.

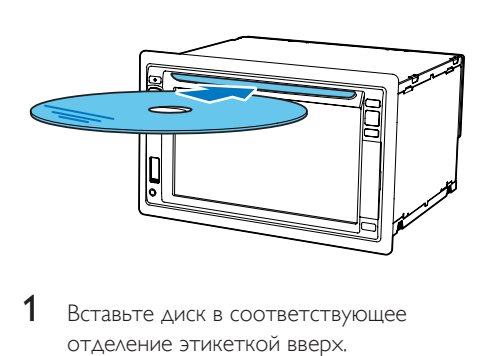

- 1 Вставьте диск в соответствующее отделение этикеткой вверх.
	- » Воспроизведение начнется автоматически.
	- Если воспроизведение не началось автоматически, нажмите на экран, чтобы отобразился значок  $\blacktriangleright$ , а затем нажмите , чтобы начать воспроизведение.
- $2$  Чтобы извлечь диск, нажмите  $\triangle$ .
	- » После извлечения диска система переключится на предыдущий источник или перейдет в режим радио.

### Код региона

Настоящая система поддерживает воспроизведение DVD-дисков со следующими кодами региона.

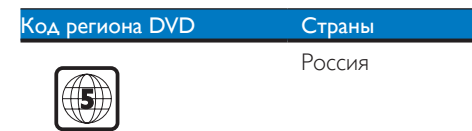

### Подключение запоминающего устройства USB

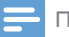

Примечание

- Убедитесь, что запоминающее устройство USB содержит совместимые файлы.
- Файловая система NTFS (New Technology File System) не поддерживается.
- 1 Сдвиньте крышку гнезда USB вверх, чтобы открыть его.
- 2 Подключите запоминающее устройство USB в гнездо USB.
	- » Воспроизведение начнется автоматически.

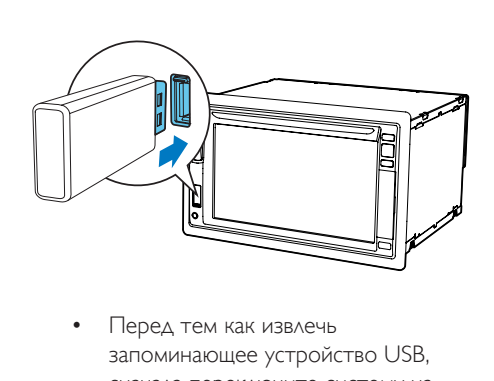

запоминающее устройство USB, сначала переключите систему на другой источник.

### <span id="page-19-0"></span>Вставьте карту памяти SD/ MMC.

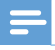

### Примечание

- Убедитесь, что карта памяти SD/SDHC содержит совместимые файлы.
- Файловая система NTFS (New Technology File System) не поддерживается.

1 Откройте защитную крышку.<br>2 Вставьте карту памяти SD/SD

- Вставьте карту памяти SD/SDHC в гнездо до щелчка.
	- » Воспроизведение начнется автоматически.

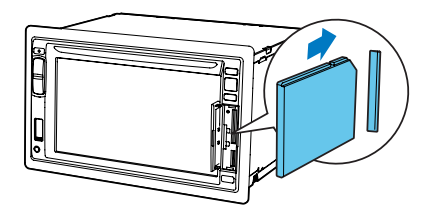

### Извлечение карты памяти SD/MMC

- 1 Переключите систему на другой источник.
- **2** Нажимайте на карту, пока не услышите щелчок.
	- » Карта памяти отсоединена.
- 3 Извлеките карту памяти SD/SDHC.

### Управление воспроизведением

### Видео

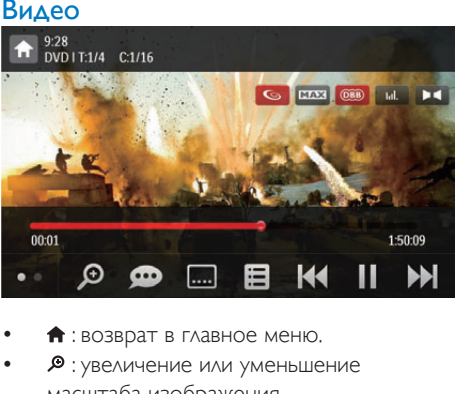

- : возврат в главное меню.
- : увеличение или уменьшение масштаба изображения.
- : выбор доступного аудиоканала или языка аудиосопровождения.
- : выбор доступных субтитров.
- 启
	- Для DVD: возврат в меню диска или главное меню.
	- [Для записанных файлов: возврат](#page-21-1)  [к списку файлов или папок](#page-21-1) (см. 'Просмотр записанных файлов' на стр. [60\)](#page-21-1).
- РВС: только для VCD/SVCD: включение или отключение функции PBC (управление воспроизведением).
- **144/ > > 1** : переход к предыдущей или следующей записи/разделу/дорожке/ файлу.
	- Для осуществления быстрой перемотки вперед или назад нажмите на строку выполнения.
- $\blacksquare$  /  $\blacktriangleright$  : запуск, пауза или возобновление воспроизведения.
- : отображение значков управления на второй странице.

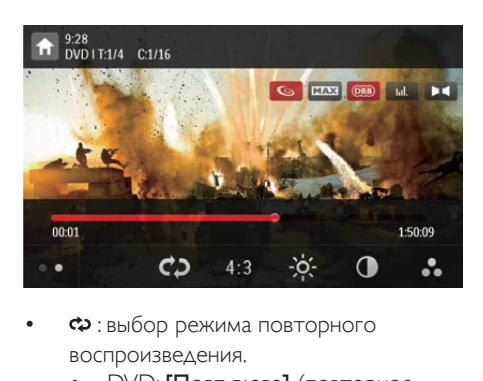

- : выбор режима повторного воспроизведения.
	- **DVD: [Повт глава]** (повторное воспроизведение текущей главы), [Повт назв.] (повторное воспроизведение текущей записи), [Повт все] (повторное воспроизведение всех глав и записей) или [Повт выкл.] (отмена повторного воспроизведения).
	- VCD/SVCD: [Повт одну] (повторное воспроизведение текущей дорожки) или [Повт все] (повторное воспроизведение всех дорожек).
	- Записанные файлы: [Повт одну] (повторное воспроизведение текущего видеофайла), [Повт папке] (повторное воспроизведение всех видеофайлов в текущей папке) или [Повт все] (повторное воспроизведение всех видеофайлов).
- $[16:9]/[4:3]$ : выбор формата.
- : нажмите для отображения строки яркости, нажмите на строку для настройки яркости экрана.
- : нажмите для отображения строки контрастности, нажмите на строку для настройки контрастности изображения.
- : нажмите для отображения строки насыщенности цвета, нажмите на строку для настройки насыщенности изображения.
- • : отображение значков управления на первой странице.

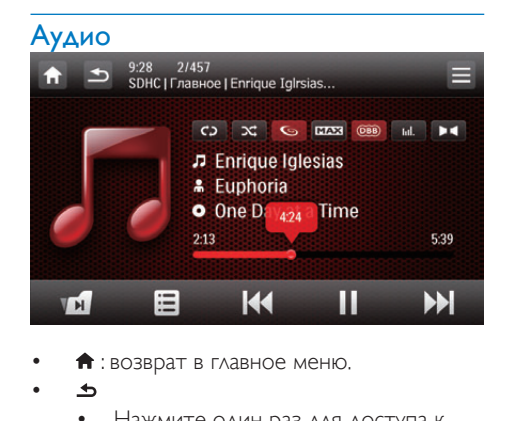

- $\biguparrow$  : возврат в главное меню.
- - Нажмите один раз для доступа к списку дорожек.
	- Нажмите дважды для доступа к списку папок.
	- Нажимайте для возврата в меню воспроизведения.
- • : только для записанных файлов: переход к следующей папке с аудиофайлами.
- : [возврат к списку дорожек или папок](#page-21-1) (см. 'Просмотр записанных файлов' на стр. [60](#page-21-1)).
- 144 /  $\blacktriangleright$  1 : переход к предыдущей или следующей дорожке.
	- Для осуществления быстрой перемотки вперед или назад нажмите на строку выполнения.
- $\blacksquare$  /  $\blacktriangleright$  : запуск, пауза или возобновление воспроизведения.
- $\overrightarrow{CD}$  /  $\overrightarrow{CD}$ : выбор режима повторного воспроизведения.
	- с! : повторное воспроизведение текущей дорожки.
	- : для записанных файлов: повторное воспроизведение всех дорожек в текущей папке.
	- (выделено): повторное воспроизведение всех дорожек.
- **ЭФ**: выбор случайного ( ЭФ выделено) или последовательного (  $\mathcal{I}$  в сером цвете) воспроизведения.

# Русский

### <span id="page-21-0"></span>Изображения

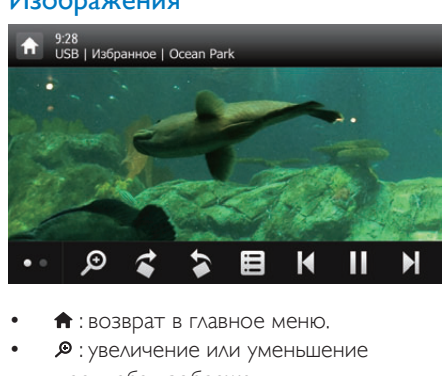

- $\biguparrow$  : возврат в главное меню.
- : увеличение или уменьшение масштаба изображения.
- $\left| \right\langle \right\rangle$  : поворот изображения по или против часовой стрелки на 90 градусов.
- / : [возврат к списку дорожек или](#page-21-1)  [папок](#page-21-1) (см. 'Просмотр записанных файлов' на стр. [60\)](#page-21-1).
- **14 / Н**: выбор предыдущего или следующего изображения.
- П / ▶ : приостановка или возобновление воспроизведения слайд-шоу.
- : отображение значков управления на второй странице.

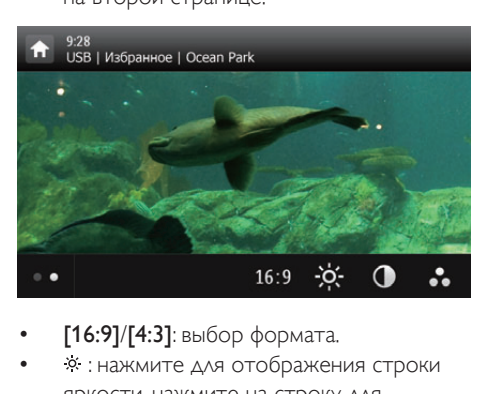

- $[16:9]/[4:3]$ : выбор формата.
- : нажмите для отображения строки яркости, нажмите на строку для настройки яркости экрана.
- : нажмите для отображения строки контрастности, нажмите на строку для настройки контрастности изображения.
- : нажмите для отображения строки насыщенности цвета, нажмите на строку для настройки насыщенности изображения.

• • : отображение значков управления на первой странице.

### <span id="page-21-1"></span>Просмотр записанных файлов

Во время воспроизведения записанных файлов можно получить доступ к списку файлов и выбрать файлы из списка.

Для доступа к списку файлов или папок нажмите **.** 

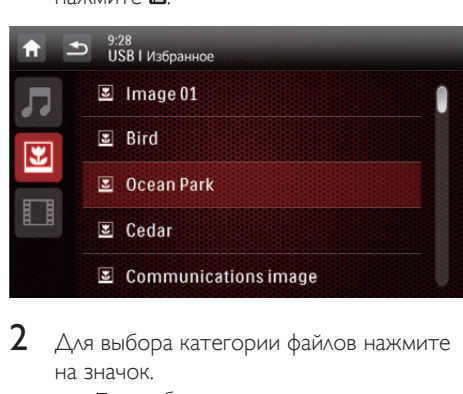

- 2 Для выбора категории файлов нажмите на значок.
	- : отображение списка аудиодорожек или папок.
	- : отображение списка файлов изображений или папок с изображениями.
	- : отображение списка видеофайлов или папок с видеофайлами.
- $3$  Для начала воспроизведения нажмите на название файла.

### <span id="page-22-0"></span>О формате видео DivX®

DivX — это цифровой медиаформат, сохраняющий высокое качество, несмотря на высокую степень сжатия. Видео DivX® VOD (Video-on-Demand) можно взять в аренду или купить в интернет-магазинах. Также поддерживается воспроизведение видеофайлов, отличных от формата DivX® VOD.

### Воспроизведение видеофайлов DivX VOD

Для воспроизведения видеофайлов DivX® VOD на данном устройстве вам потребуется код DivX® VOD данного устройства, ПО проигрывателя DivX, установленное на компьютере, и бесплатная учетная запись DivX.

### Найдите код DivX® VOD на устройстве.

- 1 Чтобы перейти в полное меню со значками всех функций, нажмите  $\bigstar > \blacktriangle$ .
- $2$  Нажмите пункт « [Настр-ки] для доступа в меню настроек системы.
- $3$  Нажмите пункт  $\bullet$  [Информация] для доступа в меню [Информация].
- $4$  Нажмите пункт [DivX(R) VOD]  $\Delta$ ля отображения кода регистрации.

### Примечание

- Если проигрыватель DivX еще не установлен на компьютере, вы можете бесплатно загрузить его на сайте www.divx.com.
- Если у вас нет учетной записи DivX, вы можете создать ее в программе проигрывателя DivX, установленной на компьютере.

### На компьютере в программе проигрывателя **DivX**

1 Используя код DivX<sup>®</sup> VOD, зарегистрируйте устройство в учетной записи DivX.

- После регистрации для просмотра станут доступны видеофайлы, приобретенные или арендованные с использованием этой же учетной записи DivX.
- 2 Арендуйте или купите видеофайлы DivX® VOD с помощью учетной записи DivX.
- $3$  Перенесите видеофайлы Div $X^{\circ}$  VOD на поддерживаемый записываемый диск.

### На устройстве

Включите воспроизведение видеофайлов DivX® VOD на диске.

### Примечание

• Для получения дополнительной информации о загрузке и воспроизведении видеофайлов DivX перейдите на сайт www.divx.com.

### Воспроизведение видеофайлов другого формата

- 1 Перенесите видеофайлы и файлы субтитров на поддерживаемый записываемый диск, запоминающее устройство USB или карту SD/SDHC.
- $2$  Запустите воспроизведение на диске, запоминающем устройстве USB или карте SD/SDHC.

### Примечание

- Для воспроизведения файла с защитой DivX DRM сначала перенесите его на совместимый диск.
- Имя файла субтитров должно совпадать с именем файла видео DivX (без расширения файла).
- Видеофайл DivX и файл субтитров должны быть сохранены в одной папке.
- Данное устройство поддерживает файлы субтитров следующих форматов: .srt и .sub.

# <span id="page-23-0"></span>6 Прослушивание радио

### Переключите систему в режим радио.

При первом включении система переходит в режим радио автоматически.

Чтобы снова переключить источник на

радио, нажмите **| ГРадио**] в основном меню.

» Отобразится меню радио.

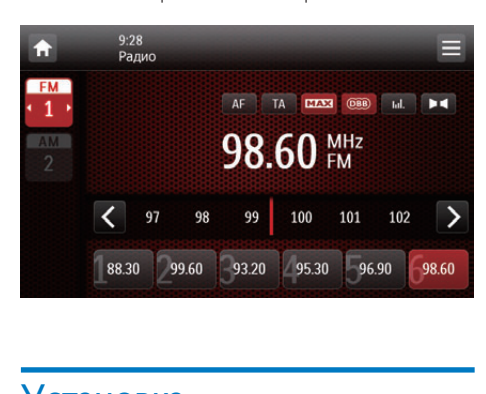

### Установка

Перед тем как включить поиск

радиостанций, выполните предварительную установку.

Нажмите  $\equiv$ , чтобы отобразилось меню установки.

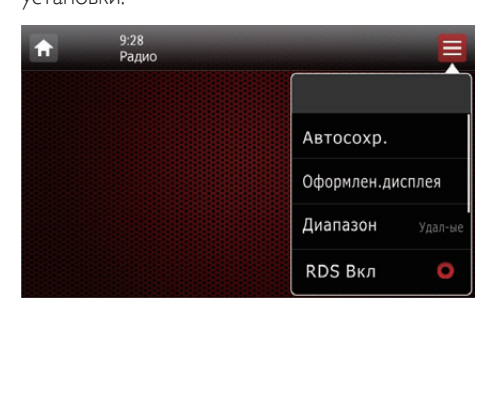

### Выбор диапазона радиочастот

**1** Нажмите **[Диапазон]**.

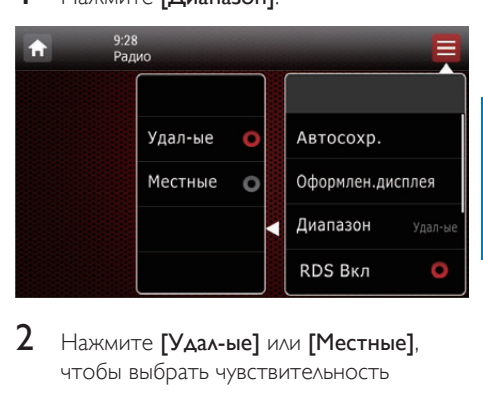

### 2 Нажмите [Удал-ые] или [Местные],

чтобы выбрать чувствительность тюнера.

- [Удал-ые]: возможность настройки станций как с сильным, так и слабым сигналом.
- [Местные]: возможность настройки радиостанций только с сильным сигналом.

### Включение функции RDS

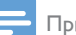

### Примечание

- По умолчанию функция RDS включена.
- Опция [Список PTY] отображается только после включения функции RDS.

Нажмите [RDS Выкл], чтобы включить функцию RDS.

- » Отобразится опция [Список PTY].
- Для отключения функции RDS нажмите [RDS Вкл].

### <span id="page-24-0"></span>Настройка радиостанции

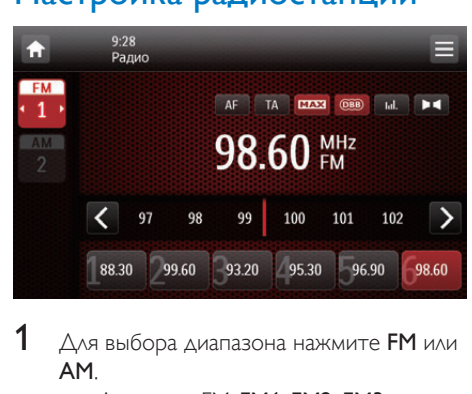

- $1$  Для выбора диапазона нажмите FM или AM.
	- Диапазон FM: FM1, FM2, FM3
	- Диапазон АМ: **АМ1, АМ2**
- 2 Нажмите  $\langle$  или последовательно нажимайте > до тех пор, пока не отобразится частота нужной радиостанции.
	- Чтобы настроить радиостанцию автоматически, нажмите и удерживайте < или > до тех пор, пока частота не начнет меняться.
	- Совет

• Также для выбора частоты можно последовательно нажимать кнопку BAND на пульте ДУ.

### Сохранение радиостанций в памяти устройства

Можно сохранить не более 6 радиостанций для каждой полосы частот.

### Сохранение радиостанций вручную

- 1 Выберите диапазон.
- $2$  Настройтесь на нужную радиостанцию.
- $3$  Нажмите и удерживайте один из каналов (от 1 до 6) более двух секунд.

» Радиостанция будет сохранена под выбранным номером канала.

### Автоматический поиск и сохранение радиостанций

Поиск радиостанции можно выполнять в режиме прослушивания демо, в котором система позволяет прослушать каждую найденную радиостанцию в течение 10 секунд.

- **1** Выберите диапазон.<br>**2** Нажмите =
- $\frac{2}{3}$  Нажмите  $\equiv$
- Нажмите [Автосохр.].
	- » Начнется автопоиск. Шесть радиостанций выбранного диапазона с наиболее сильным сигналом автоматически сохраняются в список предустановленных каналов.

### Переход на предустановленную радиостанцию

- 1 Выберите диапазон.<br>2 Нажмите один из пр
- Нажмите один из предустановленных каналов (1—6), чтобы выбрать сохраненную радиостанцию.

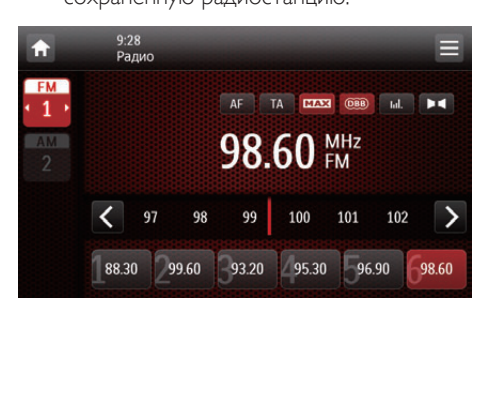

### <span id="page-25-0"></span>Использование функций RDS

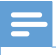

Примечание

• Функции RDS можно использовать только после включения RDS.

### Поиск программ RDS определенного типа

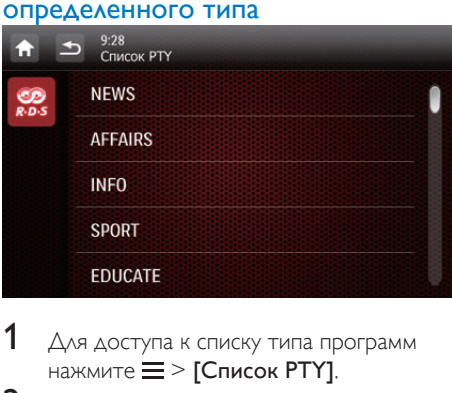

- $1$  Для доступа к списку типа программ нажмите  $\equiv$  > [Список РТҮ].
- $2$  Для начала поиска нажмите на название типа программы.
	- » Когда станция RDS, транслирующая программу выбранного типа, будет найдена, ее вещание начнется автоматически.
	- Чтобы сохранить станцию RDS, нажмите на сохраненный канал и удерживайте его.
	- Чтобы найти другую станцию RDS, повторите шаги 1 и 2.

### **Типы программ RDS**

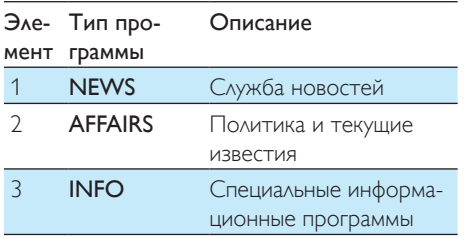

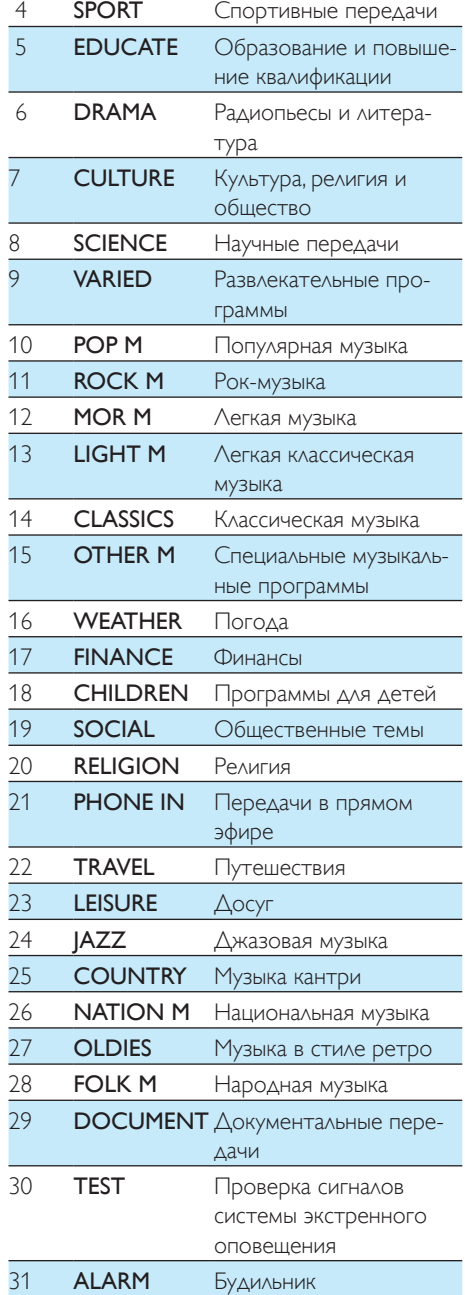

### Выбор альтернативных частот

Если сигнал станции RDS слабый, включите функцию AF (альтернативная частота). Будет произведен поиск станции с хорошим качеством приема сигнала, транслирующей эту же программу.

Для включения/отключения функции AF нажмите AF.

- AF (выделено): функция включена.
- **AF** (в сером цвете): функция отключена.

### Получение информации о дорожной обстановке

Для получения оповещения о дорожной обстановке включите функцию TA. Для включения/отключения функции TA нажмите TA.

- TA (выделено): функция включена. При поступлении оповещения о дорожной обстановке система автоматически переключается в режим радио, начинается трансляция оповещения. По окончании трансляции оповещения о дорожной обстановке система возвращается в предыдущий режим.
- TA (в сером цвете): функция отключена.

# <span id="page-27-0"></span>7 Использование навигационной системы

### Вставьте карту памяти с картографическими данными.

Примечание

- Карта памяти с картографическими данными не входит в комплект.
- Перед тем как использовать карту памяти с картографическими данными, обновите картографические данные (при необходимости).

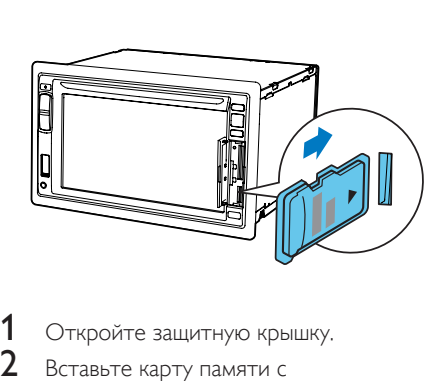

- 1 Откройте защитную крышку.<br>2 Вставьте карту памяти с
- Вставьте карту памяти с картографическими данными в гнездо MAP (прозвучит щелчок).
- $3$  Плотно закройте защитную крышку.

### Навигация по маршруту поездки

### Примечание

• Опасность автомобильной аварии! Запрещается выполнять какие-либо манипуляции с навигационной системой во время движения. Выбор пункта назначения и других настроек навигационной системы необходимо выполнить перед началом поездки.

### 1 **Нажмите NAVI.**

- Также для доступа к навигационной системе можно нажать в главном меню.
- » Через несколько секунд откроется меню навигации.
- $2$  Установите настройки навигационной системы согласно указаниям в руководстве пользователя навигационной карты.

# <span id="page-28-0"></span>8 Воспроизведение с устройств iPod/iPhone

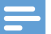

### Примечание

• Во время воспроизведения аудиосигналы через гнездо наушников на устройстве iPod/iPhone не передаются.

### Совместимые модели iPod/ iPhone

Данная система совместима со следующими моделями iPod и iPhone.

- iPhone 4, iPhone 3GS, iPhone 3G и iPhone
- iPod touch  $(1, 2, 3$  и 4 поколения)
- iPod nano (1, 2, 3, 4, 5 и 6 поколения)
- iPod classic

### Подключение устройства iPod/iPhone

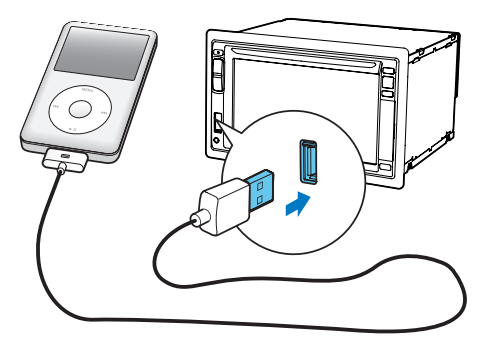

Подключите 30-контактный USB-кабель Apple к:

гнезду USB на передней панели системы;

- к устройству iPod/iPhone.
	- » Система начнет воспроизведение записей с устройства iPod/iPhone.

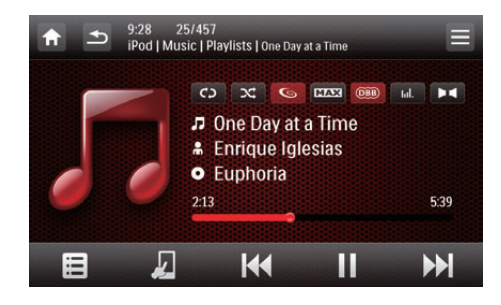

• После того как устройство iPod/ iPhone будет подключено и распознано системой, на панели часто используемых значков в главном меню отобразится значок  $\square$ . Нажав данный значок, можно вернуться в это меню воспроизведения.

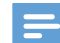

### Примечание

• Перед тем как отключить iPod/iPhone, переключите систему на другой источник.

### Управление воспроизведением

Для управления воспроизведением используйте экранное меню системы, установленное по умолчанию.

- П: приостановка воспроизведения.
- : возобновление воспроизведения.
- 144/ >>1: воспроизведения предыдущей или следующей дорожки.
- $\overrightarrow{CD}$  /  $\overrightarrow{CD}$  : выбор режима повторного воспроизведения.
	- с! : повторное воспроизведение текущей дорожки.
	- СЭ (выделено): повторное воспроизведение всех дорожек.
	- (выделено серым): отмена повторного воспроизведения.
- **34** /: выбор режима воспроизведения.
- <span id="page-29-0"></span>•  $\overrightarrow{C}$  (выделено): воспроизведение дорожек в случайном порядке.
- $\Box$  $\Box$  (выделено серым): последовательное воспроизведение дорожек.
- : переход в режим управления iPod, после этого можно управлять воспроизведением на устройстве iPod/ iPhone.
- : возврат в режим управления экранным меню, после этого можно управлять воспроизведением на данной системе.
- : переход в музыкальное меню.

### Поиск дорожки

Дорожку можно быстро выбрать с помощью музыкального меню.

1 Нажмите **в**, чтобы перейти в музыкальное меню.

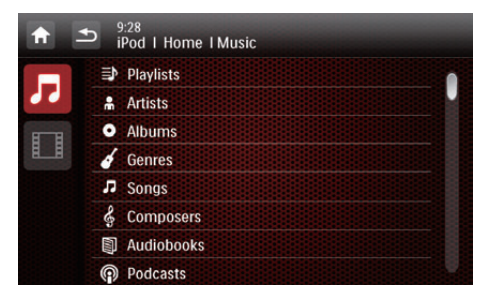

- 2 Нажмите для выбора категории.
	- » Отобразятся дорожки выбранной категории.
- 3 Нажмите на название дорожки, чтобы начать ее воспроизведение.
	- Если в выбранной категории имеются подкатегории, сначала выберите категорию.

### Зарядка iPod/iPhone

После того как iPod/iPhone будет подключен и распознан системой, начнется его зарядка.

# <span id="page-30-0"></span>9 Настройка звука

При прослушивании радио, музыки или просмотре видео следуйте нижеприведенным инструкциям по настройке громкости.

### Регулировка уровня громкости

Последовательно нажимайте кнопку +/- на передней панели.

- +: увеличение уровня громкости.
- -: уменьшение уровня громкости.

### Отключение звука

Нажмите кнопку ⊙ \* на передней панели.

• Чтобы включить динамики, снова нажмите кнопку © \*.

### Включение режима максимального звука

В меню воспроизведения нажмите МАХ.

- **МАХ** (выделено): режим максимального звука включен.
- **МАХ** (в сером цвете): режим максимального звука отключен.

### Включение звукового эффекта DBB

Когда функция DBB (динамическое усиление низких частот) включена, происходит электронное усиление низких частот. В меню воспроизведения нажмите СССОВ.

- **@BD** (выделено): звуковой эффект DBB включен.
- **@@** (в сером цвете): звуковой эффект DBB отключен.

### Включение эффекта Full Sound

Примечание

• Данная функция недоступна в режиме прослушивания радио.

Philips FullSound восстанавливает детали, утерянные в результате сжатия. Позволяет обогатить звучание, сделав его полным и насыщенным, чтобы вы услышали все нюансы и детали, которые хотел передать автор музыки.

Возможности Philips FullSound:

- повышение качества звучания MP3 до качества формата CD;
- обогащение глубины и качества звучания басов;
- восстановление глубины звучания, которая обычно теряется в сжатом аудио;
- улучшение точности и детализации звучания.

В меню воспроизведения нажмите  $\epsilon$ .

- $\bullet$  (выделено): эффект FullSound включен.
- $\mathbb{G}$  (в сером цвете): эффект FullSound отключен.

# Русский

### <span id="page-31-0"></span>Выбор предустановки эквалайзера

- 1 В меню воспроизведения нажмите III.
	- » Отобразятся текущие настройки эквалайзера.

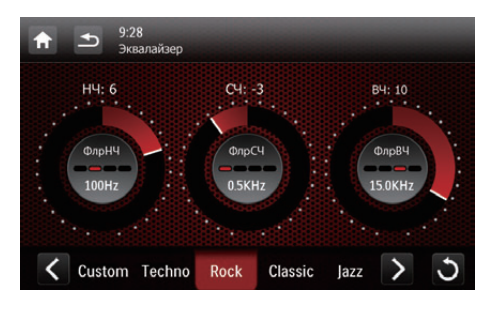

- $2$  Для выбора предустановки эквалайзера нажмите < или >.
	- [Custom], [Techno], [Rock], [Classic], [Jazz], [Optimal], [Flat], или [Pop]
	- » Выбранная предустановка эквалайзера будет выделена.
- $3$  Для настройки параметров нажмите на круг или строку.
	- [НЧ]: диапазон низких частот (от  $-14$  до  $+14$ );
	- [СЧ]: диапазон средних частот (от  $-14$  до  $+14$ );
	- [BЧ]: диапазон высоких частот (от  $-14$  до  $+14$ );
	- **[ФлрНЧ]**: диапазон фильтра нижних частот (60 Гц, 80 Гц, 100 Гц или 160 Гц)
	- **[ФлрСЧ]**: диапазон фильтра средних частот (0,5 кГц, 1 кГц, 1,5 кГц или 2,5 кГц)
	- [ФлрВЧ]: диапазон фильтра высоких частот (10 кГц, 12,5 кГц, 15 кГц или 17,5 кГц)
	- : нажмите и удерживайте для восстановления настроек.
- Для выхода нажмите  $\blacktriangle$ .

### Другие

В меню воспроизведения нажмите  $\blacksquare$ 

» Отобразится меню настройки.

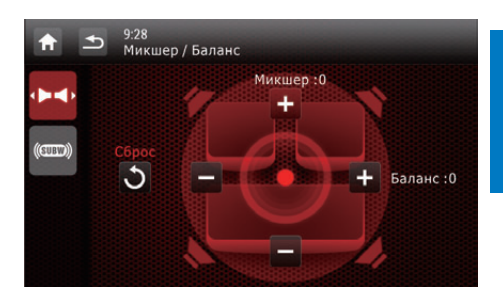

- : нажмите для отображения меню [Зона прослуш.] и выбора зоны прослушивания.
- **• :** нажмите для доступа в меню [Микшер/Баланс] и настройки параметров микшера и баланса.
- **(comb)**: нажмите для доступа в меню [Сабвуфер] и настройки сабвуфера.

### Настройка параметров микшера и баланса

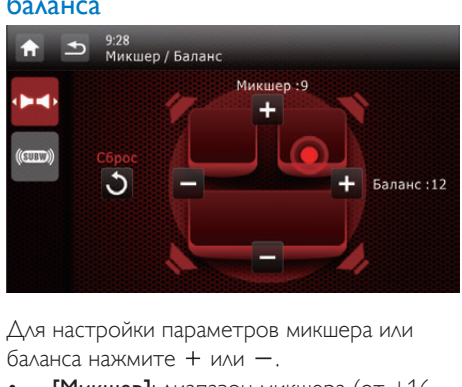

Для настройки параметров микшера или баланса нажмите  $+$  или  $-$ .

- [Микшер]: диапазон микшера (от +16 до -16).
- [Баланс]: диапазон баланса (от -16 до  $+16$ ).

### Настройка сабвуфера 9:28<br>Сабвуфер ьø Вкл **80Hz**  $(m)$ Выкл 120Hz 160Hz

- **[Вкл]/[Выкл]**: нажмите для включения/ выключения сабвуфера.
- $+$  /  $-$  : нажмите для настройки громкости сабвуфера (от 0 дБ до 14 дБ).
- [80 Hz]/[120 Hz]/[160 Hz]: нажмите для выбора диапазона фильтра нижних частот для сабвуфера.

### Выбор зоны прослушивания

Инновационная технология разделения на зоны прослушивания от Philips обеспечивает для водителя и пассажиров максимально сбалансированный звук динамиков и более реалистичное объемное звучание. Пользователь может выбрать наиболее подходящий режим звучания динамиков в автомобиле: установить зону прослушивания для водителя или для пассажиров.

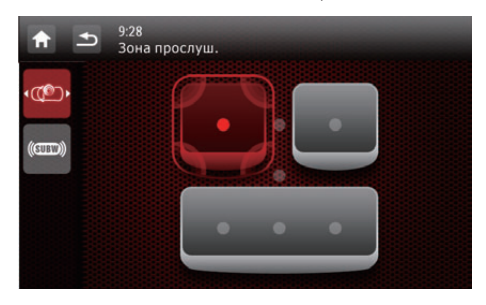

Для переключения зоны прослушивания нажмите на серый значок.

> » Текущая зона прослушивания выделена цветом.

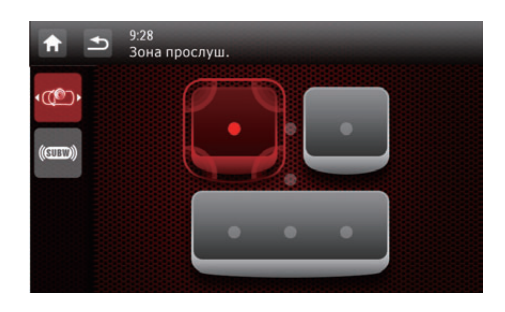

# <span id="page-33-0"></span>10 Настройка параметров

### Доступ к меню настроек системы

1 Нажмите пункт  $\bigstar$  >  $\blacktriangle$  для доступа ко всем значкам функций.

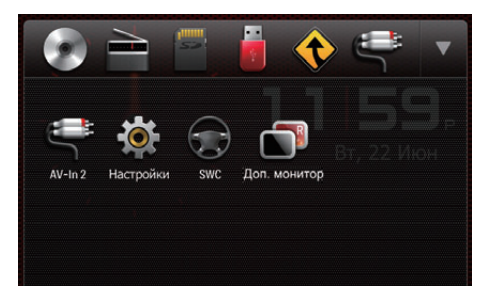

2 Нажмите пункт \* [Настр-ки]. » Отобразится меню [Общие].

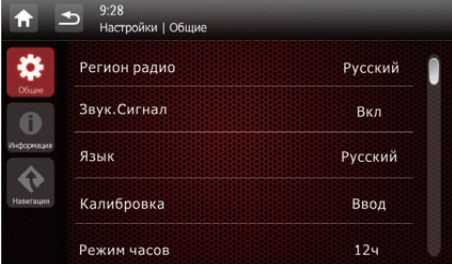

- $3$  Нажмите значок слева.
	- $\bullet$ : доступ к меню [Общие] и настройка общих параметров.
	- : доступ к меню [Информация] и просмотр информации о системе.
	- • Э: доступ к меню [Навигация] и настройка параметров навигации.
- 4 Для просмотра дополнительных настроек проведите по экрану пальцем вверх или вниз.
- $5$  Для просмотра подробной информации или изменения параметра нажмите на его.
	- Для выхода из меню нажмите  $\blacktriangle$ .

### Настройка общих параметров

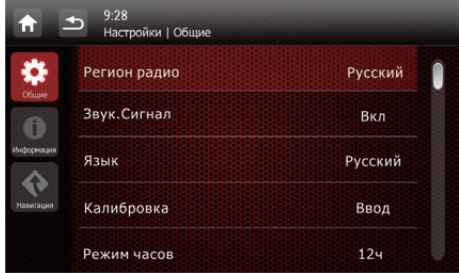

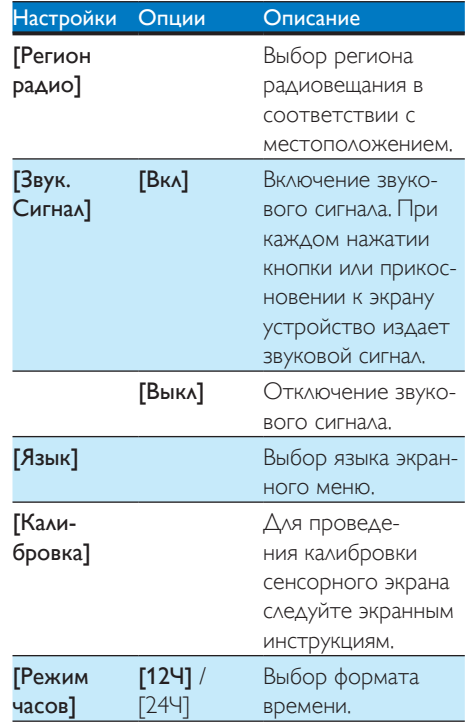

<span id="page-34-0"></span>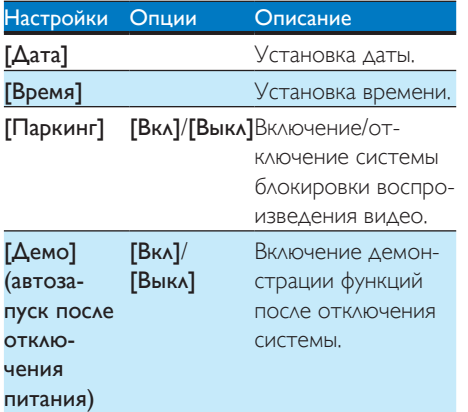

### <span id="page-34-1"></span>Просмотр информации о системе

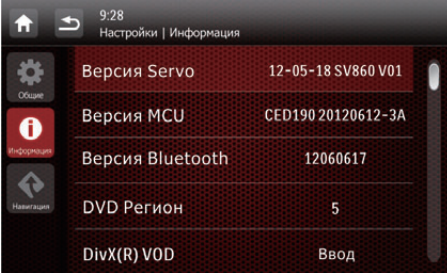

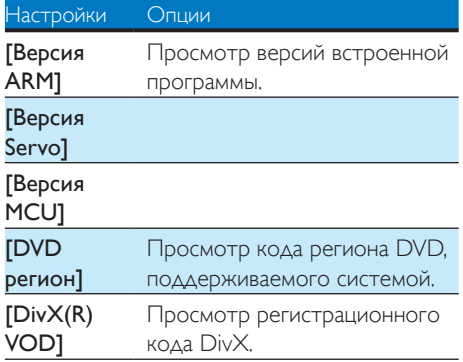

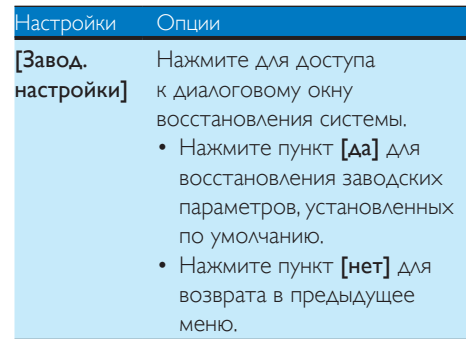

### Настройка параметров навигации

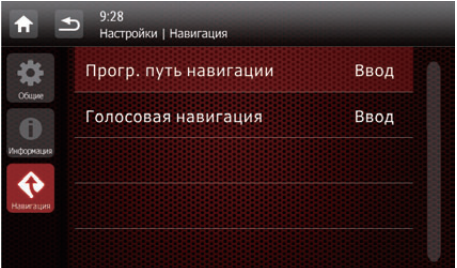

- [Прогр. путь навигации]: нажмите [Ввод] для доступа в режим программного пути навигации.
- [Голосoвая навигация]: нажмите [Ввод] для доступа в меню [Голосoвая навигация].

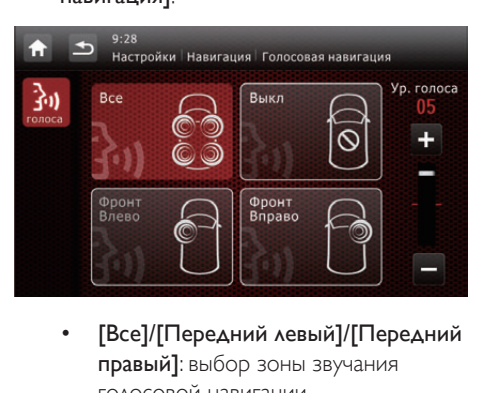

правый]: выбор зоны звучания голосовой навигации.

- <span id="page-35-0"></span>• [Выкл]: отключение звука голосовой навигации.
- [Ур. голоса]: используйте кнопки +/ для настройки громкости голосовой навигации.

# 11 Прочие

### Воспроизведение аудио-/ видеосигнала с внешнего источника

К настоящей системе можно подключить внешний аудио-/видеопроигрыватель.

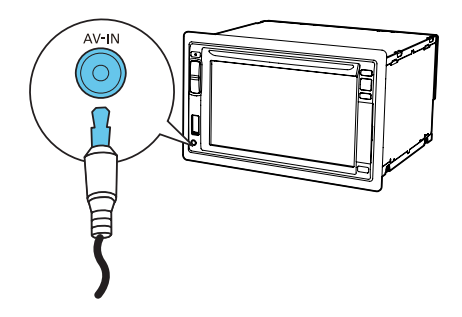

- 1 Подключите композитный кабель AV к:
	- разъему AV-IN на передней панели;
	- аудио- и видеовыходам на внешнем проигрывателе.
- 2 Чтобы перейти в полное меню со значками всех функций, нажмите  $\bigstar > \blacktriangle$ .
- **3** Нажмите  $\bigcirc$  [AV-IN1], чтобы открыть меню воспроизведения.
- 4 Чтобы начать воспроизведение, используйте элементы управления на внешнем проигрывателе (см. руководство по эксплуатации внешнего устройства).

### Совет

• Если внешний проигрыватель подключен к системе через гнезда VIDEO IN, AV-IN L и AV-IN  $R$  на задней панели, нажмите  $P$  [AV-IN2], чтобы переключить источник с $\blacktriangleright$  [AV-IN1].

### <span id="page-36-1"></span><span id="page-36-0"></span>Использование задних мониторов

Если подключены один или два монитора для пассажиров на заднем сидении, можно выбирать различные источники воспроизведения для просмотра на переднем и заднем сиденьях.

### Примечание

- Убедитесь, что задние мониторы правильно подключены к системе.
- Сигнал от системы передается на задние мониторы, только если включен мультизональный режим просмотра.
- По умолчанию на передние и задние мониторы передается один и тот же сигнал.
- Если в качестве источника для передней зоны выбрано запоминающее устройство USB, карта памяти SD/SDHC или iPod/iPhone, подключенные через USB, то для задней зоны выбрать другой источник нельзя.
- Только если система находится в режиме радио или в режиме навигации, вы можете выбрать источник для задней зоны — диск, карта памяти SD/SDHC, запоминающее устройство USB или iPod/iPhone, подключенные через USB.
- 1 Чтобы перейти в полное меню со значками всех функций, нажмите  $\bigstar > \blacktriangle$ .
- $2$  Нажмите  $\blacksquare$ .

» Отобразится меню [Доп. Монитоpы].

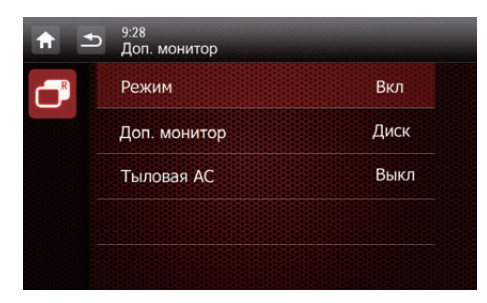

- Нажмите [Режим], чтобы включить или выключить передачу сигнала на задние мониторы.
	- ГВкл]: включение передачи сигнала на задние мониторы.
- [Выкл]: отключение передачи сигнала на задние мониторы.
- » Если эта функция включена, отображается следующее меню.

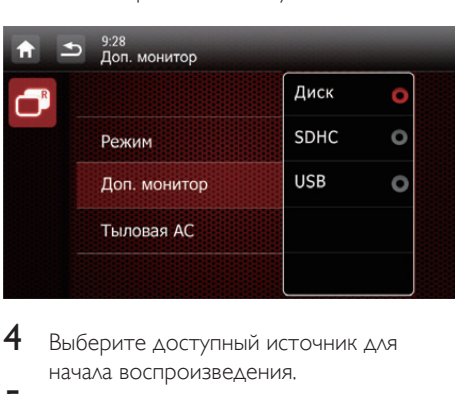

- 4 Выберите доступный источник для начала воспроизведения.
- $5$  Нажмите [Тыловая АС], чтобы включить или выключить вывод аудиосигнала на тыловые динамики.
	- [Вкл]: включение вывода аудиосигнала на тыловые динамики.
	- [Выкл]: выключение звук тыловых динамиков.

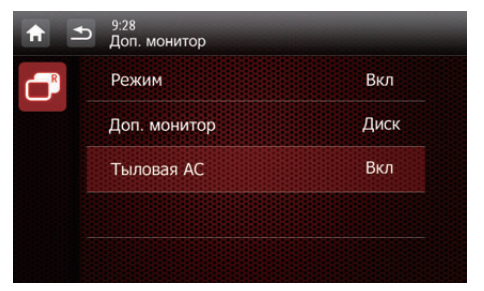

6 Для возврата в предыдущий режим нажмите  $\triangle$ .

### Переключение меню управления

При выборе различных источников воспроизведения для пассажиров на переднем и заднем сиденьях используйте кнопку **<sup>R</sup>** , чтобы переключаться между меню управления источниками для передней и задней зоны.

Русский

- <span id="page-37-0"></span> $\rightarrow$  Если индикация **B** горит ровным светом, значит, текущее меню управления активно для источника передней зоны.
- **Если индикация <b>R** мигает со значком и отображается надпись [Задний вид], значит, текущее меню управления активно для источника задней зоны.

### Использование кнопок на руле

Можно присвоить кнопкам на руле определенные функции и использовать эти кнопки для управления системой.

- 1 Чтобы перейти в полное меню со значками всех функций, нажмите  $\bigstar > \blacktriangle$ .
- 2 Нажмите  $\odot$ .
	- » Отобразится меню [Программирование пульта ДУ на руле] .

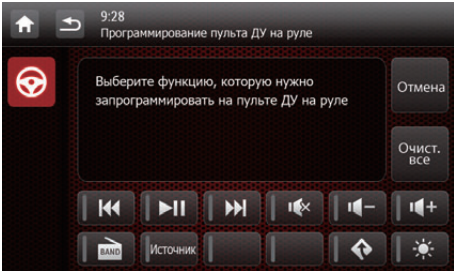

 $3$  Нажмите на значок, например,  $\blacksquare$ функцию которого вы хотите присвоить кнопке на руле.

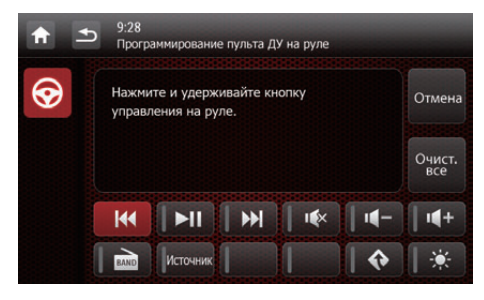

• Чтобы отменить назначение функции, нажмите пункт [Отмена].

4 Нажмите и удерживайте кнопку на руле в течение одной секунды.

» Отобразится следующее меню.

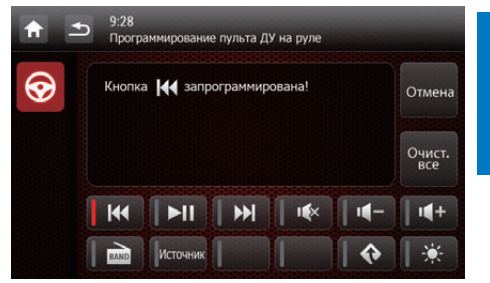

- $5$  Для присвоения функций другим кнопкам на руле повторите шаги 3-4.
	- Чтобы отменить назначение функции, нажмите пункт [Очист. все].

### Настройка камеры заднего вида

Если подключена камера заднего вида, на экране можно просматривать изображение с этой камеры.

- 1 Чтобы перейти в полное меню со значками всех функций, нажмите  $\bigstar > \blacktriangle$ .
- 2 Нажмите  $\bullet$  (этот значок отображается только при правильном подключении совместимой камеры).
	- » Отобразится изображение с камеры заднего вида.

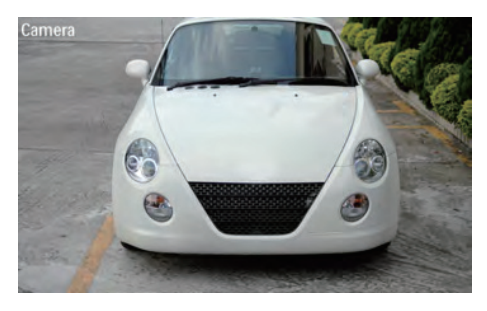

### <span id="page-38-0"></span>Перезагрузка системы

Если система не отвечает на команды, перезагрузите ее.

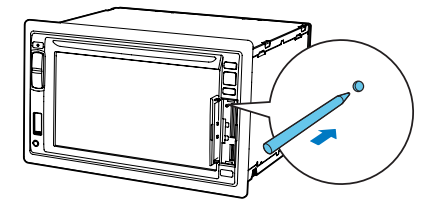

- 1 Откройте защитную крышку.
- 2 Нажмите на кнопку RESET кончиком шариковой ручки или зубочистки.

### Замена предохранителя

При отсутствии питания проверьте исправность предохранителя и при необходимости замените его.

- 1 Отключите основное устройство от приборной панели.
- 2 Проверьте электрические соединения.
- Извлеките неисправный предохранитель с задней панели.
- 4 Установите новый предохранитель с теми же характеристиками (15 А).

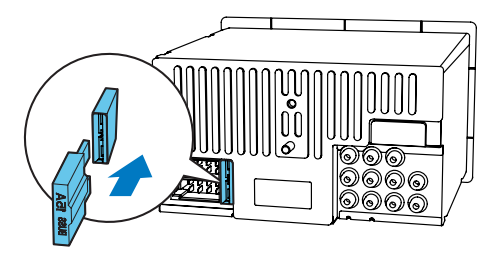

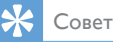

• Если предохранитель сгорает сразу после установки, может возникнуть внутренняя неисправность. В этом случае обратитесь в торговую организацию Philips.

### Обновление ПО

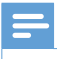

### Примечание

- Во время обновления программного обеспечения не должно происходить отключение питания.
- После успешного завершения обновления ПО все настройки будут сброшены до настроек по умолчанию.

### Зарегистрируйте продукт

- Зайдите на веб-сайт www.philips.com/ support.
- 2 Щелкните ссылку "Зарегистрируйте изделие" (формулировка ссылки может изменяться в зависимости от языка).
- $3$  Войдите в свою учетную запись на предложенной веб-странице.
	- Если учетная запись в Club Philips отсутствует, создайте ее на данной веб-странице.
- 4 В строке поиска введите "CED1900/51" в качестве ключевого слова.
- $5$  Щелкните ссылку результатов поиска для доступа к веб-странице, чтобы зарегистрировать изделие.
- 6 Для завершения регистрации укажите необходимые сведения об устройстве.
	- » После регистрации вы сможете получать информацию об обновлениях ПО и поддержку либо на этой веб-странице, либо через электронную почту, адрес которой зарегистрирован в вашей учетной записи для Club Philips.

### Выполнение обновления

- 1 [Проверьте версию установленной](#page-34-1)  [встроенной программы](#page-34-1) (см. 'Просмотр информации о системе' на стр. [73](#page-34-1)).
- 2 Посетите веб-сайт www.philips.com/ support.
- 3 Выполните вход с помощью учетной записи для Club Philips.
	- » Отобразится информация о поддержке для зарегистрированного устройства.
- 4 Щелкните ссылку "Файл Readme для обновления встроенной программы" (формулировка ссылки может изменяться в зависимости от языка).
- 5 Внимательно ознакомьтесь с инструкциями по обновлению ПО.
- 6 Следуйте инструкциям, чтобы загрузить пакет обновления и выполнить обновление.
	- Если произошел сбой обновления, перезагрузите систему, повторите попытку обновления.

# <span id="page-40-0"></span>12 Сведения об изделии

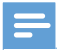

### Примечание

• Информация о продукте может быть изменена без предварительного уведомления.

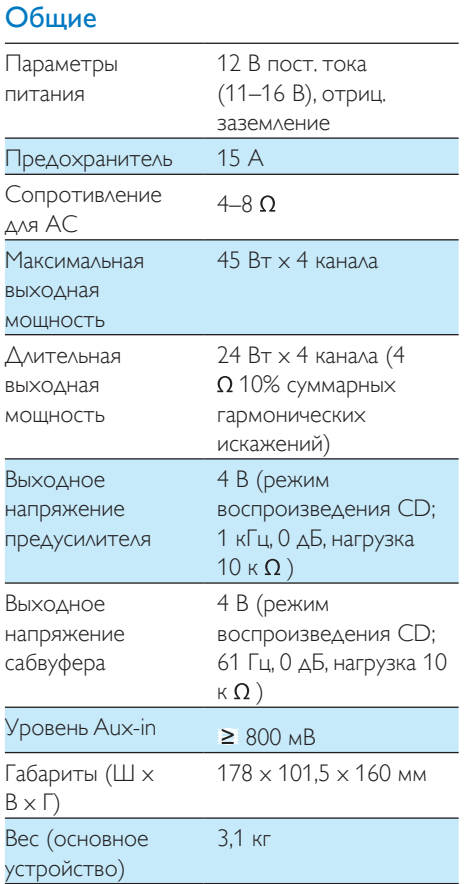

### Проигрыватель дисков

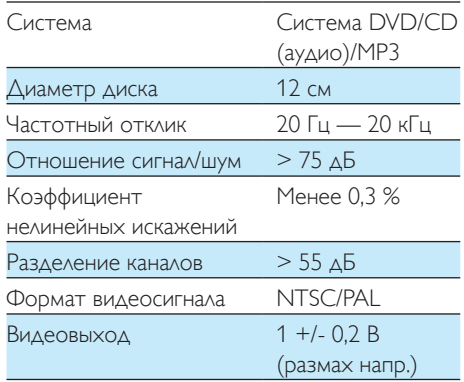

### Радио

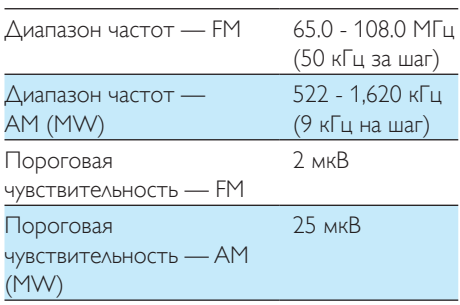

### ЖК-дисплей

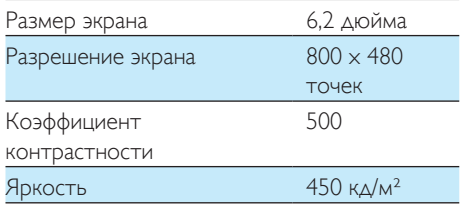

### Антенна GPS

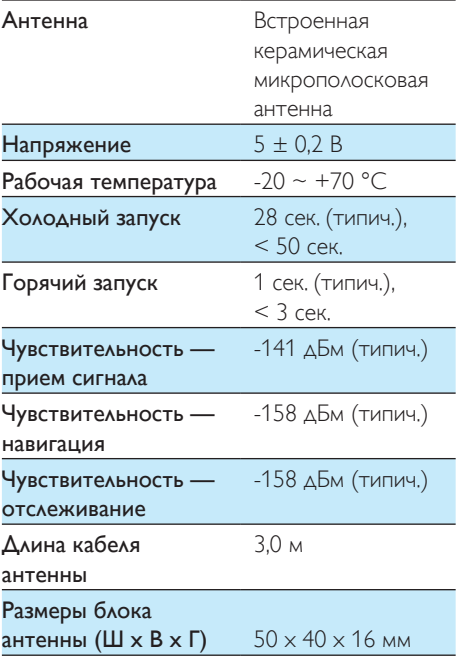

### Информация о совместимости с USB

### Совместимые устройства USB:

- флеш-накопитель USB (USB 2.0 или USB 1.1);
- плеер с флеш-памятью USB (USB 2.0 или USB 1.1).
- Карты памяти (SD/SDHC)
- Максимальная емкость: 32 ГБ

### Поддерживаемые форматы USB:

- USB-формат или формат файла памяти: FAT16, FAT32
- Битрейт для MP3 (скорость передачи данных): 32—320 кбит/с и переменный битрейт
- WMA вер. 9 или более ранней версии
- Каталоги с вложениями до 8 уровней
- Количество альбомов/папок: 99 (макс.)
- Количество дорожек/записей: 999 макс.
- Тэг ID3 вер. 2.0 или более поздней версии
- Имя файла в Unicode UTF8 (максимальная длина: 128 байтов)

### Поддерживаемый формат MP3:

- ISO9660, Joliet
- Максимальное количество записей: 512 (в зависимости от длины имени файла)
- Максимальное количество альбомов: 255
- Поддерживаемые частоты выборки: 32 кГц, 44,1 кГц, 48 кГц
- Поддерживаемая скорость передачи данных: 32-320 кбит/с и переменная скорость передачи данных

### Поддерживаемые видеоформаты:

- DVD
- Divx

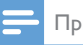

### Примечание

• Чтобы добиться оптимального качества воспроизведения, размер изображения должен быть не более 640X480 с частотой смены кадров 20 кадр/с и скоростью передачи данных не выше 500 Кб/с.

# <span id="page-42-0"></span>13 Определение и устранение неисправностей

### Предупреждение

• Запрещается снимать корпус устройства.

Для сохранения действия условий гарантии запрещается самостоятельно ремонтировать устройство.

При возникновении неполадок в процессе использования данного устройства перед обращением в сервисную службу проверьте следующее. Если не удается решить проблему, посетите веб-сайт Philips (www.philips.com/support). При обращении в компанию Philips устройство должно находиться поблизости, номер модели и серийный номер должны быть известны.

### Общие

### Отсутствует питание

- Двигатель автомобиля не запущен. Запустите двигатель автомобиля.
- Подключения выполнены неправильно.
- Поврежден предохранитель. Замените предохранитель.

### Нет звука

- Слишком низкий уровень громкости. Настройте громкость.
- Подключения динамиков выполнены неправильно.

### Устройство не реагирует на команды пульта ДУ.

- Убедитесь в отсутствии препятствий между пультом ДУ и устройством.
- Поднесите пульт ДУ ближе к устройству и направьте на ИК-датчик.
- Нажмите ⊜ для перехода к управлению источником, подключенному к передней или задней панели.
- Данная функция не применима к медиафайлу.
- Замените батарею в пульте ДУ.

### Диск не воспроизводится.

- Возможно, диск установлен в лоток этикеткой вниз. Вставьте компакт-диск этикеткой вверх.
- Диск загрязнен. Очистите диск с помощью чистой мягкой безворсовой салфетки. Протрите диск от центра к краям.
- Диск поврежден. Вставьте другой диск.
- Используется неподдерживаемый диск. Вставьте другой диск.
- Диск, на который производится запись, не финализирован.
- Код региона DVD не поддерживается. Вставьте диск с верным кодом региона.

### Не удается воспроизвести файл DivX с карты памяти SD/SDHC или запоминающего устройства USB

• Воспроизведение файлов DivX с защитой DRM, сохраненных на карте SD/SDHC или запоминающем устройстве USB не поддерживается. Перенесите данные на совместимый диск.

### Отсутствует изображение

• Неверно подключен кабель стояночного тормоза. Проверьте подключение.

### На заднем мониторе отсутствует изображение

- Включите передачу сигнала на задние [мониторы](#page-36-1) (см. 'Использование задних мониторов' на стр. [75](#page-36-1)).
- Видео DivX может проигрываться только на доп. дисплеях.

### Изображение засвечено или искажено.

• Видеоподключение выполнено неверно. Проверьте подключения.

### Во время трансляции присутствуют помехи

- Слишком слабые сигналы. Выберите станцию с более сильным сигналом.
- Проверьте подключение автомобильной антенны.

### Исчезли сохраненные станции.

• Неверно подключен кабель аккумулятора. Подключите кабель аккумулятора к разъему, который постоянно используется.

### Перегорел предохранитель

- Используется предохранитель несоответствующего типа. Замените на предохранитель 15 А.
- Заземлен кабель динамика или кабель питания. Проверьте подключения.

# <span id="page-44-0"></span>14 Уведомление

Внесение любых изменений в конструкцию или схему подключения изделия без предварительного одобрения Philips Consumer Lifestyle и/или их выполнения неуполномоченными исполнителями может привести к немедленному прекращению действия гарантийных обязательств.

### Соответствие нормативам

# $\epsilon$

Данное изделие соответствует требованиям Европейского Союза по радиопомехам.

### Данное устройство имеет этикетку:

**CLASS 1 ASER PRODUCT** 

### Забота об окружающей среде

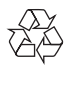

Данное изделие разработано и изготовлено с применением высококачественных деталей и компонентов, которые подлежат переработке и повторному использованию.

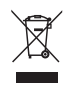

Маркировка символом перечеркнутого мусорного бака означает, что данное изделие подпадает под действие директивы Европейского Совета 2002/96/EC Узнайте о правилах местного законодательства по раздельной утилизации электротехнических и электронных изделий. Действуйте в соответствии с местными правилами и не выбрасывайте отработавшее изделие вместе с бытовыми отходами. Правильная утилизация отслужившего оборудования поможет предотвратить возможное вредное воздействие на окружающую среду и здоровье человека.

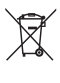

В изделии содержатся элементы питания, которые подпадают под действие директивы ЕС 2002/96/EC и не могут быть утилизированы вместе с бытовым мусором.Ознакомьтесь с местными правилами утилизации элементов питания. Правильная утилизация поможет предотвратить вредное воздействие на окружающую среду и здоровье человека.

### Информация о влиянии на окружающую среду

Продукт не имеет лишней упаковки. Мы попытались сделать так, чтобы упаковочные материалы легко разделялись на три типа: картон (коробка), пенополистерол (буфер) и полиэтилен (мешки, защитный пенопластовый лист).

Материалы, из которых изготовлена система, могут быть переработаны и вторично использованы специализированными предприятиями. Соблюдайте местные нормативы по утилизации упаковочных материалов, выработавших ресурс батареек и отслужившего оборудования.

### <span id="page-45-0"></span>Сведения о товарных знаках

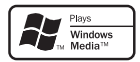

Windows Media и логотип Windows являются товарными знаками или зарегистрированными товарными знаками корпорации Microsoft в США и/или других странах.

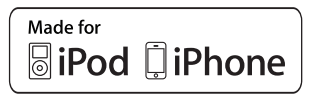

Обозначения "Разработано для iPod" и "Разработано для iPhone" означают, что электронное устройство разработано специально для подключения устройств iPod и iPhone соответственно и имеет сертификацию разработчика по соответствию технических характеристик стандартам корпорации Apple. Корпорация Apple не несет ответственности за функциональность данного устройства или за его соответствие стандартам и требованиям техники безопасности. Обратите внимание, что использование этого устройство совместно с iPod или iPhone может повлиять на работу беспроводной связи. iPod и iPhone являются товарными знаками корпорации Apple Inc., зарегистрированными в США и других странах.

## **DILX**

DivX®, DivX Certified® и соответствующие логотипы являются торговыми марками компании Rovi Corporation или ее дочерних компаний и используются по лицензии. О ФОРМАТЕ ВИДЕО DIVX: DivX® это формат цифрового видео, созданный DivX, LLC, дочерней компанией Rovi Corporation. Это устройство с официальной сертификацией DivX Certified® позволяет

воспроизводить видео DivX. Для получения более подробных сведений и программных средств для преобразования видеофайлов в формат DivX посетите веб-сайт divx.com. ОБ УСЛУГЕ DIVX VIDEO-ON-DEMAND. Это устройство, сертифицированное по стандарту DivX®, должно быть зарегистрировано для воспроизведения приобретенных фильмов DivX Videoon-Demand (VOD). Для получения кода регистрации найдите раздел DivX VOD в меню настройки устройства. Для получения дополнительной информации о процессе регистрации перейдите на веб-сайт vod.divx. com.

Русский

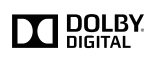

Изготовлено по лицензии Dolby Laboratories. Dolby и символ двойного D являются товарными знаками Dolby Laboratories.

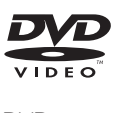

DVD является товарным знаком корпорации DVD FLLC (DVD Format and Logo Corporation). Все прочие товарные знаки и торговые

наименования являются собственностью соответствующих владельцев.

### Авторские права

© Koninklijke Philips Electronics N.V., 2012 г. Характеристики могут быть изменены без предварительного уведомления. Товарные знаки являются собственностью Koninklijke Philips Electronics N.V. или соответствующих владельцев. Компания Philips оставляет за собой право в любое время вносить изменения в устройства без обязательств соответствующим образом изменять ранее поставленные устройства.

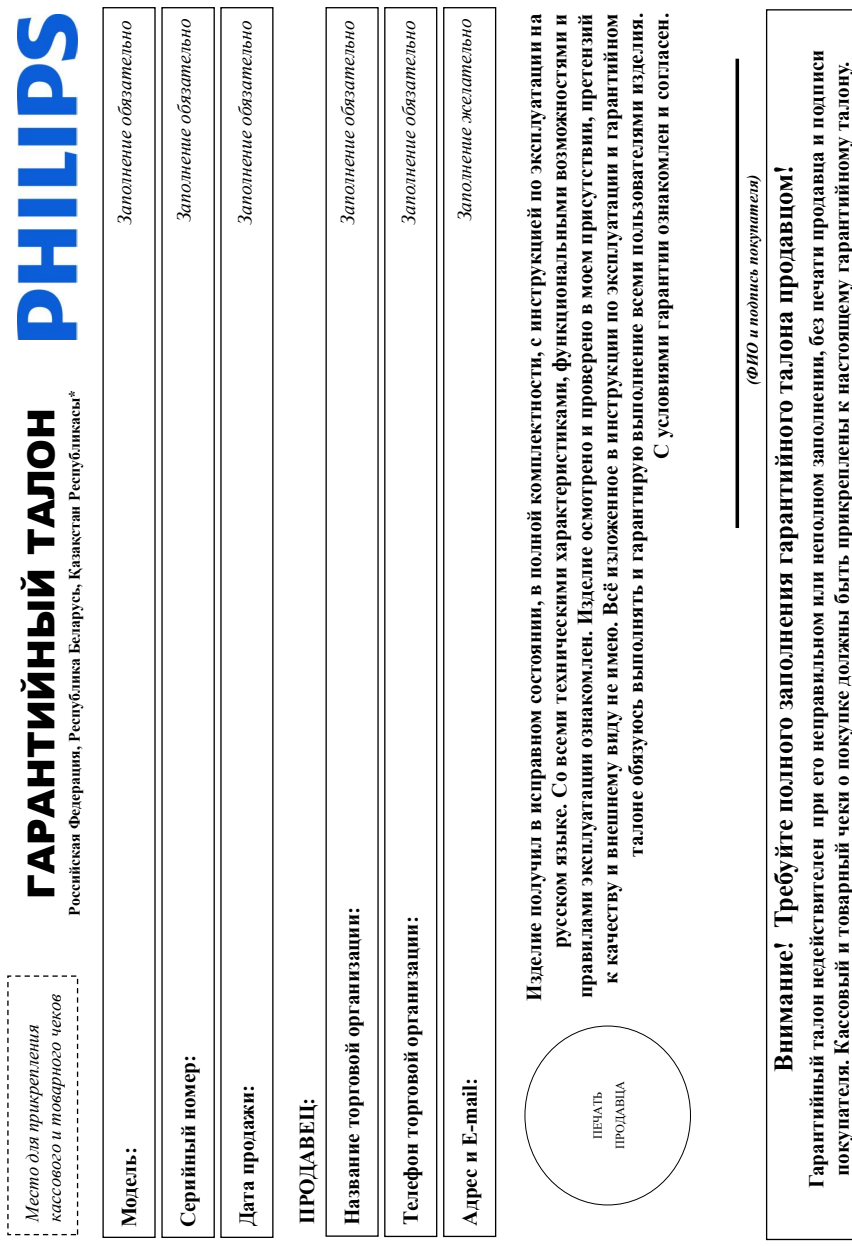

# Дополнение к инструкции пользователя **Дополнение к инструкции пользователя**

# Уважаемый Потребитель! **Уважаемый Потребитель!**

# Благодарим Вас за покупку изделия Филипс (торговые марки Philips, Philips Saeco, Philips Avent) **Благодарим Вас за покупку изделия Филипс (торговые марки Philips, Philips Saeco, Philips Avent)**

При покупке изделия убедительно проеми проверить правильность заполнения тарантый номер и наименование модели приобретенного Вами изделия быть идентичны аписи в гарантийном талоне. Не долускается внесения в талон каких-либо изменений, исправлений. В случае неправильного они не волючим начал на не также ссли чек не был При покупке изделия убедительно просим проверить правильность заполнения гарантийного талона. Серийный номер и наименование модели приобретенного Вами изделия должны быть идентичны записи в гарантийном талоне. Не допускается внесения в талон каких-либо изменений, исправлений. В случае неправильного или неполного заполнения гарантийного талона, а также если чек не был прикреплен к гарантийному талону при покупке Вами изделия - немедленно обратитесь к продавцу. прикреплен к гарантийному талону при покупке Вами изделия – немедленно обратитесь к продавцу.

следите за сохранностью полной идентификационной информации с наименованием модели и особыти во нобежание возможных недоразумений сохраняйте в течение всего срока службы документы, прилагаемые к изделию при его продаже (данный гарон, товарный и кассовый чеки, накладные, инструкцию пользователя и иные документы). Если в процессе Изготовлено под контролем "Philips Consumer Lifestyle B.V.", Туссендиепен 4, 9206 АД, Драктен, Нидерланды. Импортер на территории РФ, Беларуси и Казакстана: ООО "Филипс", РФ, 123022 г. Изготовлено под контролем "Philips Consumer Lifestyle B.V.", Туссендиепен 4, 9206 АД, Драхтен, Нидерланды. Импортер на территории РФ, Беларуси и Казахстана: ООО "Филипс", РФ, 123022 г. Изделие представляет собой технически сложный говар. При бережном и внимательном отношении и использовании с посответствии о экономического надежно служить Вам дошие годы. В ходе эксплуатации изделия не допускайте механических повреждений изделия, попадания вовнутрь посторонних предметов, жидкостей, насекомых и пр., в течение всего срока службы следите за сохранностью полной идентификационной информации с наименовано номера на изделии. Во избежание возможных недоразумений сохраняйте в течение всего срока Изделие представляет собой технически сложный товар. При бережном и внимательном отношения использования с правилами эксплуатации оно будет надежно служить Вам долгие годы. В ходе эксплуатации изделия не допускайте механических повреждений изделия, попадания вовнутрь посторонних предметов, жидкостей, насекомых и пр., в течение всего срока службы службы документы, прилагаемые к изделию при его продаже (данный гарантийный талон, товарый чеки, накладные, инструкцию пользователя и иные документы). Если в процессе эксплуатации Вы обнаружите, что параметры работы изделия отличаются от изложенных в инструкции пользователя, обратитесь, пожалуйста, за консультацией в Информационный Центр. эксплуатации Вы обнаружите, что параметры работы изделия отличаются от издоженных в инструкции пользователя, обратитесь, пожалуйста, за консультацией в Информационный Центр.

Москва, ул.Сергея Макева, д.13 (в случае импортируемой пролукции). Если купленное Вами изделие требует специальной установки и подключения, рекомендуем обратиться в организацию, специализирующуюся на оказании такого рода услуг. Лицо (компания), осуществившее Вам установу, неет ответственность эа правильность проведенной работы. Помните, квалифицированная Москва, ул.Сергея Макеева, д.13 (в случае импортируемой продукции). Если купленное Вами изделие требует специальной установки и подключения, рекомендуем обратиться в организацию, специализирующуюся на оказании такого рода услуг. Лицо (компания), осуществившее Вам установку, несет ответственность за правильность проведенной работы. Помните, квалифицированная установка и подключение изделия существенны для его дальнейшего правильного функционирования и гарантийного обслуживания. установка и подключение изделия существенны для его дальнейшего правильного функционирования и гарантийного обслуживания.

Сроки и условия гарантии:

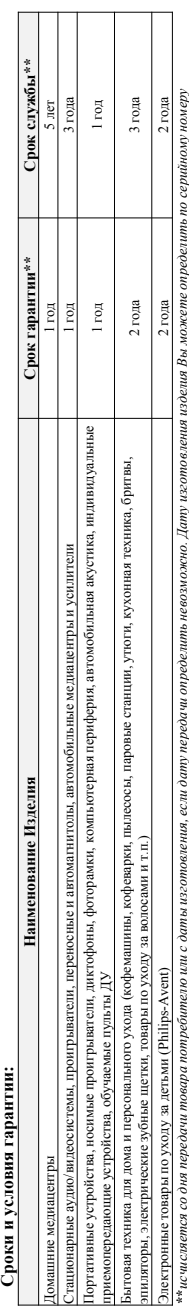

(хххгГННххххх, где ГГ – год. НН номер недели,х – любой символ). Пример: АЛ021025123456 – дата изделена 20 неже дата производства указывается на некоторых изделиях кодом вида: ГГНН, ули предлагает на представляет на совета представляет представляет простоянно последности последности представ<br>В последните последности последности последности представляет представляет последности последности последности ГГННх, ГГННхх или хГГННхххх. В случае затруднений при отределении даты изготовления обратитесь, поэкалуйста, в Информационный Центр. *ГГННх, ГГННхх или хГГННхххх. В случае затруднений при определении даты изготовления обратитесь, пожалуйста, в Информационный Центр.*

овязанных с осуществленном предпринимательской деятельности. По окончании срока обратитесь в авторизованный сервисный центр для проведения профилактических работ и получения рекомендаций по связанных с осуществлением предпринимательской деятельности. По окончанию сорятитесь в авторизованный сервисный центр для проведения проведения рекомендаций по Настоящая гарантия распространяется только на изделия, мысловно подворять не пользуемые исключительно для личных, семейных, домашних и иных нужа, не Настоящая гарантия распространяется только на изделия, имеющие полную идентификационную информацию, приобретенные и используемые исключительно для личных, семейных, домашних и иных нужд, не дальнейшей эксплуатации изделия. Гарантийное обслуживание не распространяется на изделия, недостатки которых возникли вследствие: дальнейшей эксплуатации изделия. Гарантийное обслуживание не распространяется на изделия, недостатки которых возникли вследствие:

1. Нарушения Потребителем правил эксплуатации, хранения или транспортировки изделия; 1. Нарушения Потребителем правил эксплуатации, хранения или транспортировки изделия;

- 2. Действий третьих лиц: 2. Действий третьих лиц:
- ремонта неуполномоченными лицами; • ремонта неуполномоченными лицами;
- внесения не санкционированных изготовителем конструктивных или схемотехнических изменений и изменений программного обеспечения • внесения не санкционированных изготовителем конструктивных или схемотехнических изменений и изменений программного обеспечения
	- отклонения от Государственных Технических Стандартов (ГОСТов) и норм питающих, телекоммуникационных и кабельных сетей; • отклонения от Государственных Технических Стандартов (ГОСТов) и норм питающих, телекоммуникационных и кабельных сетей;
		- неправильной установки и подключения изделия; • неправильной установки и подключения изделия;
- подключения изделия к другому изделию/товару в необесточенном состоянии (длюбые осединения толко после отключения всех соединемых изделий/товаров от питающей сети). • подключения изделия к другому изделию/товару в необесточенном состоянии (любые соединения должны осуществляться только после отключения всех соединяемых изделий/товаров от питающей сети). 3. Действия непреодолимой силы (стихия, пожар, молния и т.п.); 3. Действия непреодолимой силы (стихия, пожар, молния и т.п.);

Гарантия не распространяется также на расходные материалы и аксессуары, включая, но не ограничиваясь: наушники, чехлы, соединительные кабели, изделия из стекла, сменные лампы, батареи и аккумуляторы, арантия не распространяется также на расходные материалы и аксессуары, включая, но не отраничивые, содинительные кабели, изделия и стекла, сменные лампы, батареи и аккумуляторы защитные экраны, накопители мусора, ремни, щетки, головки бритв и эпиляторов, иные детали с ограниченным сроком эксплуатации. защитные экраны, накопители мусора, ремни, щетки, головки бритв и эпиляторов, иные детали с ограниченным сроком эксплуатации.

Зарепетрируйте ваше изделие на www.philips.ru и станьте участинком Клуба Philips – будьте в курсе последних повнок, рекламных акций, загрузки полезных программ, а также предложений по **Зарегистрируйте ваше изделие на www.philips.ru и станьте участником Клуба Philips – будьте в курсе последних новинок, рекламных акций, загрузки полезных программ, а также предложений по**  расширенной гарантии. Любую информацию об изделии, расположении сервисных центров и о сервисном обслуживании Вы можете получи ть в Информационном Центре Филипс: **расширенной гарантии. Любую информацию об изделии, расположении сервисных центров и о сервисном обслуживании Вы можете получить в Информационном Центре Филипс:**

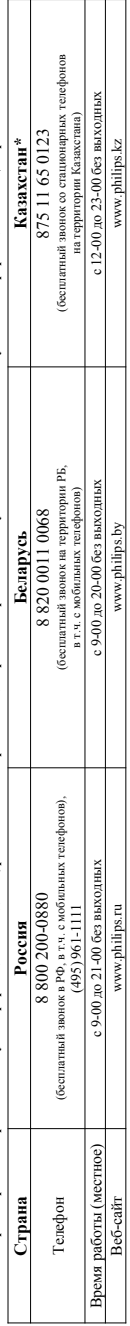

Үкенілдік талонның мәтінінің қазақ тілінде алу үшін, Филипс ақпараттық орталығына немесе www.philips.kz веб-сайтына хабарласыңыз *\*Кепілдік талонның мәтінінің қазақ тілінде алу үшін, Филипс ақпараттық орталығына немесе www.philips.kz веб-сайтына хабарласыңыз.*

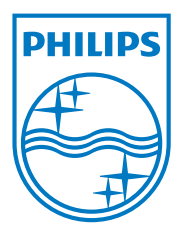

Specifications are subject to change without notice © 2012 Koninklijke Philips Electronics N.V. All rights reserved.

CED1900\_51\_UM\_V1.0

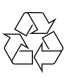